## **Oracle Utilities Customer Care And Billing**

Batch Operations and Configuration Guide Ver 2.3.1

E18372-01

August 2010

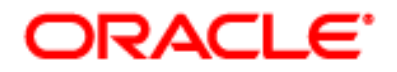

Oracle Utilities Customer Care And Billing Batch Operations and Configuration Guide, Ver 2.3.1

#### E18372-01

Copyright © 2007-2010 Oracle. All rights reserved.

The Programs (which include both the software and documentation) contain proprietary information; they are provided under a license agreement containing restrictions on use and disclosure and are also protected by copyright, patent, and other intellectual and industrial property laws. Reverse engineering, disassembly, or decompilation of the Programs, except to the extent required to obtain interoperability with other independently created software or as specified by law, is prohibited.

The information contained in this document is subject to change without notice. If you find any problems in the documentation, please report them to us in writing. This document is not warranted to be error-free. Except as may be expressly permitted in your license agreement for these Programs, no part of these Programs may be reproduced or transmitted in any form or by any means, electronic or mechanical, for any purpose.

If the Programs are delivered to the United States Government or anyone licensing or using the Programs on behalf of the United States Government, the following notice is applicable:

#### **U.S. GOVERNMENT RIGHTS**

**Programs, software, databases, and related documentation and technical data delivered to U.S. Government customers are "commercial computer software" or "commercial technical data" pursuant to the applicable Federal Acquisition Regulation and agency-specific supplemental regulations. As such, use, duplication, disclosure, modification, and adaptation of the Programs, including documentation and technical data, shall be subject to the licensing restrictions set forth in the applicable Oracle license agreement, and, to the extent applicable, the additional rights set forth in FAR 52.227-19, Commercial Computer Software--Restricted Rights (June 1987). Oracle USA, Inc., 500 Oracle Parkway, Redwood City, CA 94065.** 

The Programs are developed for general use in a variety of information management applications. They are not developed or intended for use in any inherently dangerous applications including applications which may create a risk of personal injury. If you use the Programs in dangerous applications, then you shall be responsible to take all appropriate fail-safe, backup, redundancy and other measures to ensure the safe use of the Programs. Oracle disclaims any liability for any damages caused by use of the Programs in dangerous applications.

The Programs may provide links to Web sites and access to content, products, and services from third parties. Oracle is not responsible for the availability of, or any content provided on, third-party Web sites. You bear all risks associated with the use of such content. If you choose to purchase any products or services from a third party, the relationship is directly between you and the third party. Oracle is not responsible for: (a) the quality of third-party products or services; or (b) fulfilling any of the terms of the agreement with the third party, including delivery of products or services and warranty obligations related to purchased products or services. Oracle is not responsible for any loss or damage of any sort that you may incur from dealing with any third party.

Oracle, JD Edwards, PeopleSoft, and Siebel are registered trademarks of Oracle Corporation and/or its affiliates. Other names may be trademarks of their respective owners.

# **Table of Contents**

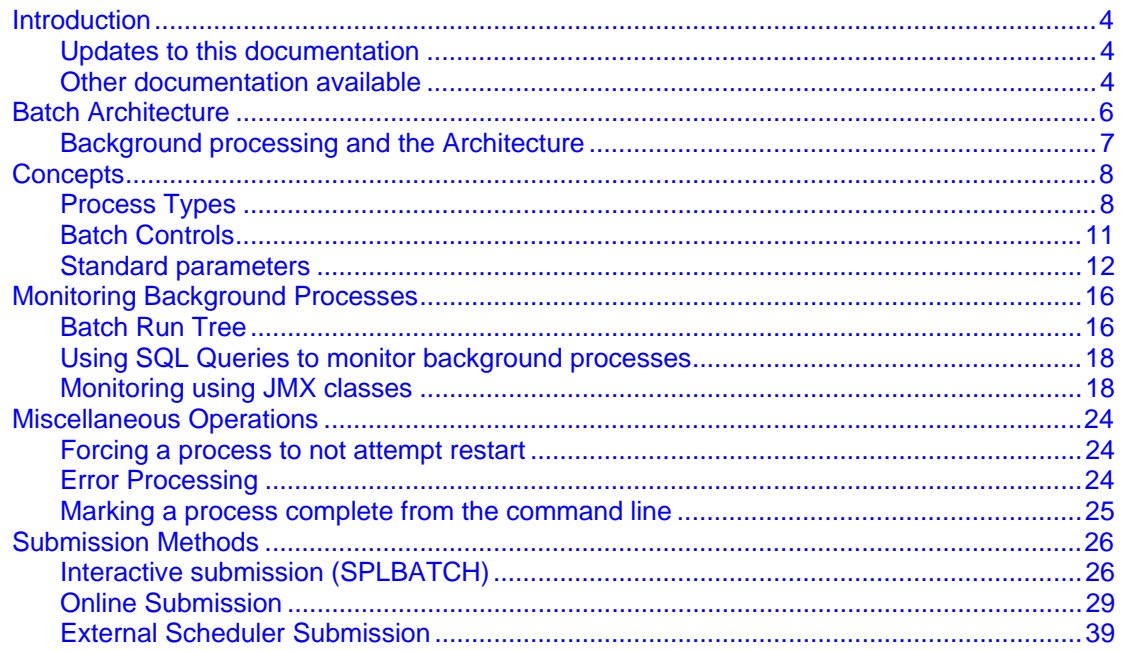

<span id="page-3-0"></span>**Contents Introduction** [Batch Architecture](#page-5-0)  **Concepts** [Monitoring Background Processes](#page-15-0)  [Miscellaneous Operations](#page-23-0)  [Submission Methods](#page-25-0) 

# **Introduction**

Welcome to the Oracle Utilities Customer Care And Billing Batch Operations and Configuration Guide. This guide outlines the concepts applicable to operating and configuration of the batch component of the product on its platforms in association with the operations and configuration steps outlined in the Oracle Utilities Customer Care And Billing Operations and Configuration Guide. It is highly recommended that readers of this guide familiarize themselves with that guide before reading this guide.

*Note:* All examples and screen captures are used for publishing purposes only and may vary from the actual values seen at your site.

Note: All utilities in this guide are multi-platform (unless otherwise indicated). For publishing purposes the commands will be in the format command  $\lceil s \ln \rceil$  which indicates that the command can be used as "command" on the Windows platform or "command. sh" on the UNIX/Linux platforms.

*Note:* The Batch component of the may not be applicable to all Oracle Tax and Utilities Global Business Unit products. Refer to the provided user and framework documentation for clarification.

*Note:* This document includes documentation of fixes up to an including Oracle Utilities Application Framework Service Pack 6. Any new material is marked with **NEW**. Individual fixes are listed in the documentation as required.

*Note:* For publishing purposes, Oracle Utilities Customer Care And Billing will be referred to as "product".

#### **Contents**

[Updates to this documentation](#page-3-0)  [Other documentation available](#page-3-0) 

## **Updates to this documentation**

This documentation is provided with the version of the product indicated. Additional and updated information about the operations and configuration of the product is available from the Knowledge Base section of ORACLE MetaLink [\(http://metalink.oracle.com](http://metalink.oracle.com/)). Please refer to MetaLink for more information.

## **Other documentation available**

This document is part of the product technical documentation. There are groups of manuals that need to be also read for additional specific advice and information:

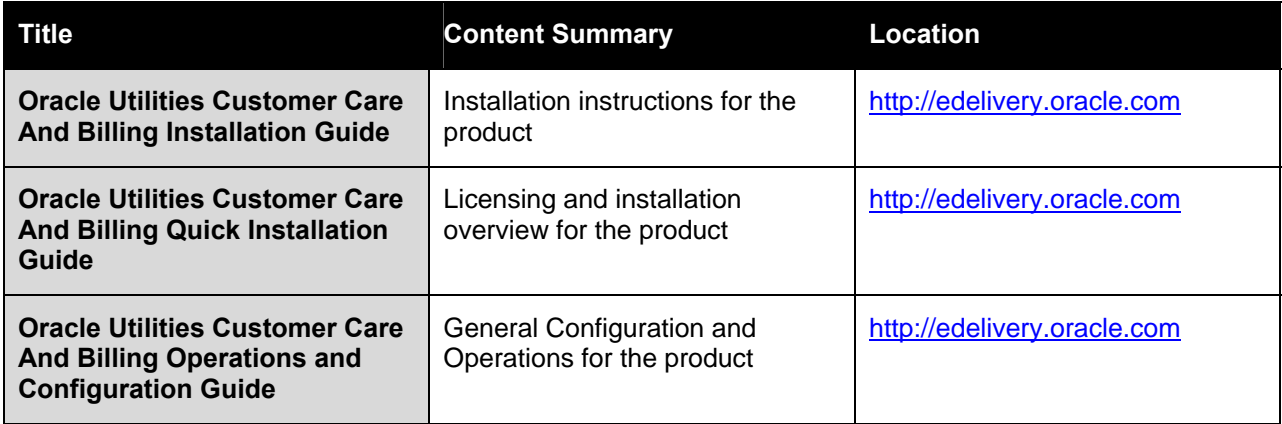

# <span id="page-5-0"></span>**Batch Architecture**

The product is known for its online (or foreground) processing (a.k.a. "online" processing) but one of the major features of the product is its set of background processes. Background processing is a major part of the product with numerous background processes supplied as "standard".

The easiest way to understand the concept behind background processing is to think that background processing is like a "super efficient user" that operates on a batch of objects. That is why background Processing is commonly called "Batch". Online typically operates on one object at a time, initiated by an online user or a Web Service call, where batch can operate on one or more objects (also known as a set of objects) at a time, initiated using a number of technologies.

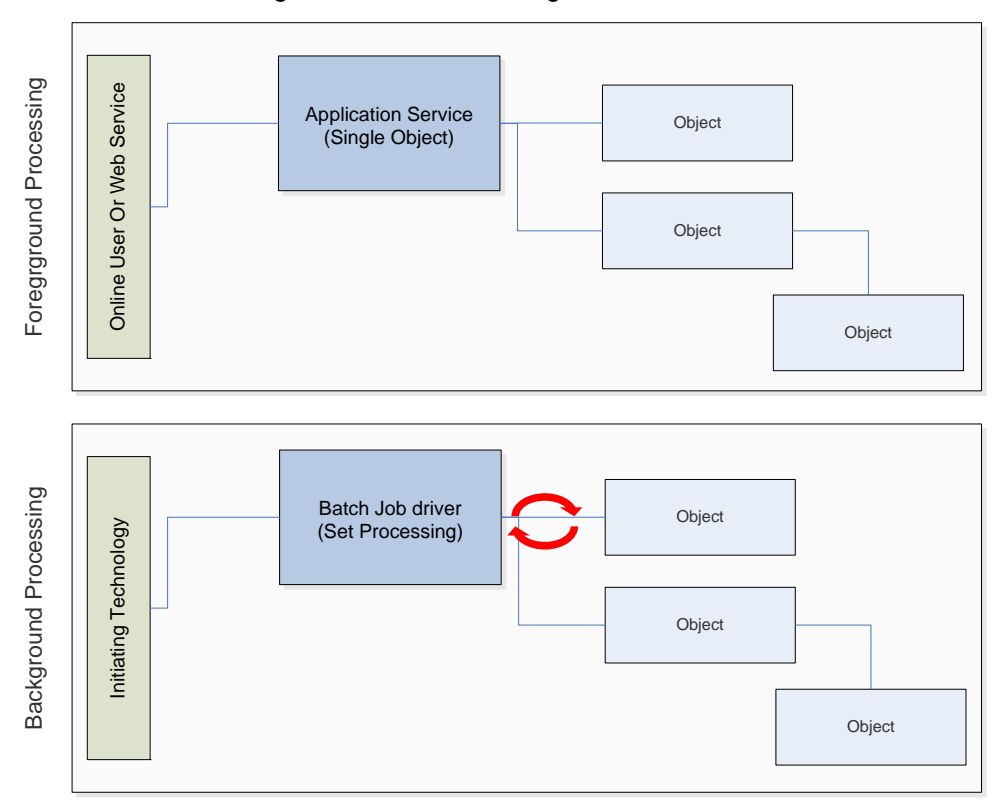

The main reasoning behind the "super efficient user" is that each background process consists of a driver object that identifies the set of valid objects to process and then processes each object through the same business objects that the online uses. For example, the BILLING driver determines which accounts are eligible to be billed according to business calendar and then passes each account to the rate object to produce a bill. Contrast this with online bill generation, where the user identifies the account manually, and then that single account is passed to the same rate object to be billed. The background process can call more than one object during the duration of the background process.

For the batch process, all of the database access and object access (including access to both COBOL and Java business objects, algorithms, user exits (server side only) etc is done through the Oracle Utilities Application Framework.

Background processing is an integral part of the operation of the product.

## <span id="page-6-0"></span>**Background processing and the Architecture**

The Background Processing component is run within the Oracle Utilities Application Framework and is associated typically with the Business Application Server. It is not associated the Web Application Server and does not require the Web Application Server to be active to operate. The only component other than product that the background processing component requires is the database server (or tier).

Depending on the initiation method employed the background processing component uses a standalone copy of the Oracle Utilities Application Framework to perform access to the database and business objects and its own copy of the same business objects used by the Business Application Server.

Essentially the background processing has its own resources (Java Virtual machines (JVMs), connection pools) independent of the rest of the architecture and can therefore be run on the same hardware as the rest of the architecture or on dedicated hardware.

# <span id="page-7-0"></span>**Concepts**

Before you attempt to configure or operate the product, there are important concepts that you should understand. These concepts are addressed in this document as a basis for the other documents in the Technical Documentation set.

#### **Contents**

[Process Types](#page-7-0)  [Batch Controls](#page-10-0)  [Standard parameters](#page-11-0) 

## **Process Types**

The product ships with a set of predefined background processes that are grouped into the following process types:

- **Process What's Ready Processes** These are the main set of processes that run the majority of the major processing jobs for the business.
- **Extract Processes** These are background processes that extract information out of the product for various purposes such as interfaces or extracts for business processes such as bill printing etc.
- **To Do Processes** These are a specialist set of regularly run processes to create, update or remove "To Do" entries from the product depending on outcomes of other processes in the system.
- **Object Validation Processes** These are processes that are used to perform object validation during conversion and migration activities.
- **Conversion Processes** These are processes that are used to perform conversion activities.
- **Purge Processes** These processes purge inactive data from interface or staging objects.
- **Ad-hoc Processes** These are processes that do not fit into any of the above categories and may be run at any time to process the data available or for special tasks.
- **Archive and Purge Processes** These process archive and/or purge data from key entities.
- **Configuration Lab** These processes migrate and/or synchronize data from environment to environment.

#### **Contents**

[Process What's Ready Processes](#page-8-0)  [Extract Processes](#page-8-0)  [Ad-hoc Processes](#page-8-0)  [Conversion Processes](#page-8-0)  [Object Validation Processes](#page-9-0)  [To Do Processes](#page-9-0)  [Archive and Purge Processes](#page-9-0)  [Configuration Lab Processes](#page-10-0)  [Interface Processes](#page-10-0) 

## <span id="page-8-0"></span>**Process What's Ready Processes**

Some background processes create and update records that are "ready for processing". The definition of "ready" differs for every process. For example:

- The bill cycle process produces bills for all accounts belonging to open bill cycles.
- The account debt monitor process analyzes the debt associated with all accounts whose review date is on or before the business date.

Processes of this type tend to use a business date in their determination of what's ready. For example, the bill cycle process creates bills for all bill cycles whose bill window is open (i.e., where the business date is between the bill cycle's start and end date). If the requester of the process does not supply a specific business date, the system assumes that the current system date should be used. If you need to use a date other than the current date, supply the desired date when you request the batch process.

### **Extract Processes**

Some background processes extract a batch of information (to be interfaced OUT of the system). For example:

- Bill print extract.
- Letter print extract.

Processes of this type extract records marked with a specific batch number. If the requester of the process does not supply a specific batch number, the system assumes that the latest batch number should be extracted. If you need to re-extract an historical batch, you can supply the respective batch number when you request the batch process.

To rerun extracts it may be possible to simply rerun using a rerun number (if rerun number "re-runable") or by running the staging process that is associated with the extract then running the extract again. Refer to individual processes for more details.

*Note:* Default file formats for all supplied extracts are documented in the relevant business process documentation supplied with the product.

*Note:* The FILE-PATH and FILE-DIR additional parameters used in all extract processes are limited to two hundred and fifty-four (254) characters each fully expanded.

## **Ad-hoc Processes**

There is a specific background process that doesn't fit into the any other categories. This process backs out bills that were created during the bill cycle process. You must supply specific parameters to this job in order to tell it which batch of bills to remove.

### **Conversion Processes**

A number of processes are available when converting or migrating data from external applications into the product. These processes may or may not be used as part of an implementation depending on your conversion strategy.

<span id="page-9-0"></span>Refer to the Conversion Toolkit Utilities documentation for further information about conversion.

## **Object Validation Processes**

A number of processes are available to perform general validation for conversion or upgrade purposes. Each of the major objects in the database must be validated using the respective object validation program.

We strongly recommend validating each object in the following steps:

- Execute each object's validation program in random-sample mode to highlight pervasive errors. When you execute a validation in random-sample mode, you are actually telling it to validate every X records (where X is a parameter that you supply to the job).
- View errors highlighted by validation programs using the Conversion Error Summary transaction.
- Correct the errors using SQL. Note, you can use the base package's transactions (e.g., Person Maintenance, Premise Maintenance, etc.) to correct an error if the error isn't so egregious that it prevents the object from being displayed on the browser.
- After all pervasive errors have been corrected; re-execute each object's validation program in allinstances mode to highlight elusive, one-off errors.

In addition to validating your objects after conversion or an upgrade, the validation programs have another use. For example, you may want to experiment with changing the validation of a person and want to determine the impact of this new validation on your existing persons. You could change the validation and then run the person validation object - it will produce errors for each person that fails the new validation.

Refer to the Conversion Toolkit Utilities documentation for further information about conversion.

## **To Do Processes**

To Do processes are processes that feed off all the other processes in the system and create, update or delete To Do as defined in the system tables for the product. The number of records created will depend on the values in the system tables and the number of records satisfying those criteria.

For example, after a BILLING run the TD-BIERR and TD-BSERR To Do process create To Do entries for all bills or segments, respectively, in error to groups defined in the system as handling those errors.

If the To Do functionality is not used at this site then the To Do jobs are not required to be run and should be removed from the schedules.

Refer to the "Defining General Options" and "To Do Business Process" documentation for further details.

### **Archive and Purge Processes**

During the life of a product implementation at your site the data in the database will build up. Historical records will remain in the product until they are archived and/or purged. There are a set of background processes that execute the necessary components of the archiving engine to archive and/or purge data from an environment. They are usually scheduled in accordance with business requirements. Configuration of the archive engine must be performed before executing these processes.

Refer to the Archiving Engine Utilities documentation for further information.

## <span id="page-10-0"></span>**Configuration Lab Processes**

To migrate or synchronize data between environments a set of processes must be executed to initiate components of the Configuration Lab component of the product. These background processes are run only when synchronizing or comparing/apply changes between two environments.

Refer to the Configuration Lab Utilities documentation for further information.

### **Interface Processes**

Some of the processes implemented by the product are in fact interfaces that may need to be updated during an implementation. Refer to the individual process register in the IT Supplemental Background Process Register for details of each process.

## **Batch Controls**

In the product the concept of Batch controls are implemented to act as control points for a background process and have the following purposes:

- For those processes that extract information, the product batch control record defines the next batch number to be assigned to new records that are eligible for extraction. For example, the batch control record associated with the process that extracts bill print information defines the next batch number to be assigned to recently completed bill routings. When this bill print extract process next runs, it extracts all bill routings marked with the current batch number (and increments the next batch number).
- Each background process' batch control record organizes audit information about the historical execution of the background process. The system uses this information to control the restart of failed processes. You can use this information to view error messages associated with failed runs.
- Many processes have been designed to run in parallel in order to speed execution. For example, the Payment Process can be executed so that payments are processed in multiple "threads" (and multiple threads can execute at the same time). Batch control records associated with this type of process organize audit information about each thread in every execution. The system uses this information to control the restart of failed threads.

Refer to the online Administration Guide for more details of the screens to define Batch Control.

*Note:* The system is delivered with all necessary batch controls for the supplied base background processes.

#### **Contents**

[Viewing Batch Controls Using the Application Viewer](#page-10-0)  [Adding your own batch controls](#page-11-0) 

## **Viewing Batch Controls Using the Application Viewer**

While the Batch Controls can be viewed using the online system it is possible to view batch control information from the Application Viewer application supplied with your product. It can be accessed from the menu **Admin → A → Application Viewer → Batch Control**. A sample of the output that can be seen is shown on the following diagram:

<span id="page-11-0"></span>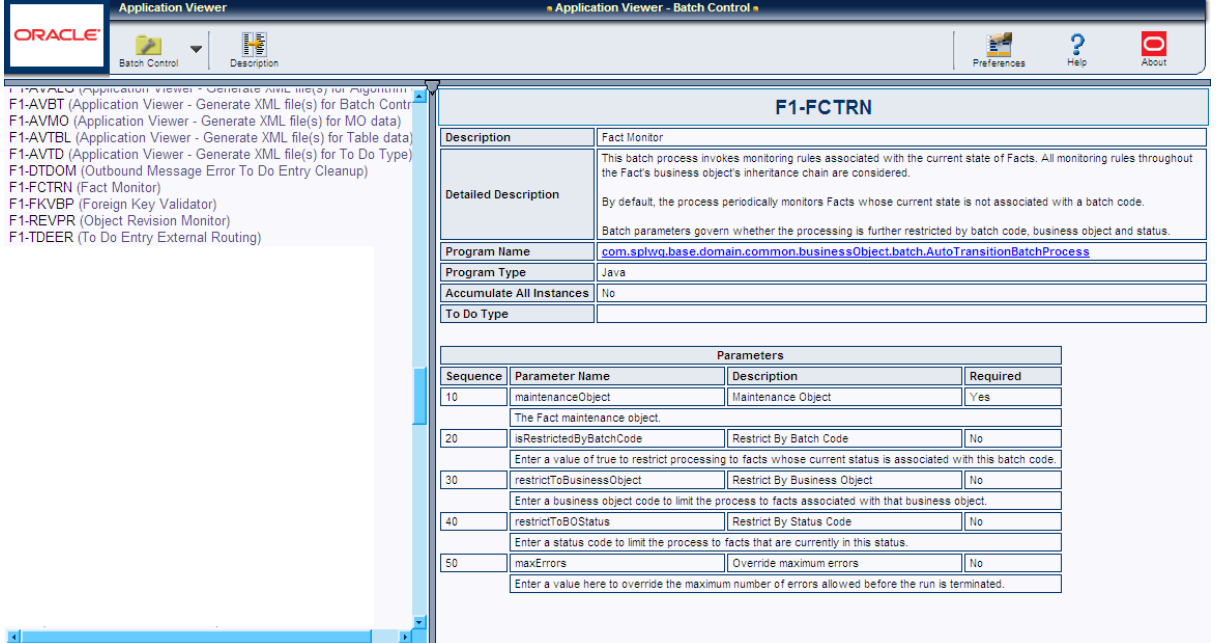

This information is only available if the F1-AVBT background process has been executed or the genappviewitems[.sh] command is executed.

## **Adding your own batch controls**

In any implementation Batch Controls may need to be added for new custom processes. This needs to be done in a manner so that they are consistent with the base product as well as be supported for upgrades. The following guidelines can assist in ensuring that Batch Controls are implemented correctly:

- Every custom process should have its own batch control. While it is possible to share batch controls, there may be concurrency and restart issues if the multiple processes are executed at the same time.
- Every instance of a particular process needs to have its own batch control. If you need to run an interface multiple times, once for each supplier for example, then a batch control records needs to be assigned to each instance so that they can be tracked and managed individually. This is also important because in an environment running multiple instances of a process, there is a far more likely chance the instances will be executing at the same time according to your schedule (see point above).
- All custom batch controls should be prefixed by **CM** to avoid conflicts with possible future processes introduced into the batch schedule. If this rule is not obeyed then there is a risk that when an upgrade is introduced it may cause concurrency and restart issues.
- Avoid using batch controls with any special characters (i.e. characters other than letters and numbers) as it may cause intermittent or operational errors. Avoid embedded blanks and characters such as  $\frac{10\#\$}\%$  \\?><,.~`"'{}[]&\*()/:;.

## <span id="page-11-1"></span>**Standard parameters**

To standardize all the batch processes, the product uses a number of common standard parameters to uniformly provide functionality across all processes. The table below lists all the standard parameters:

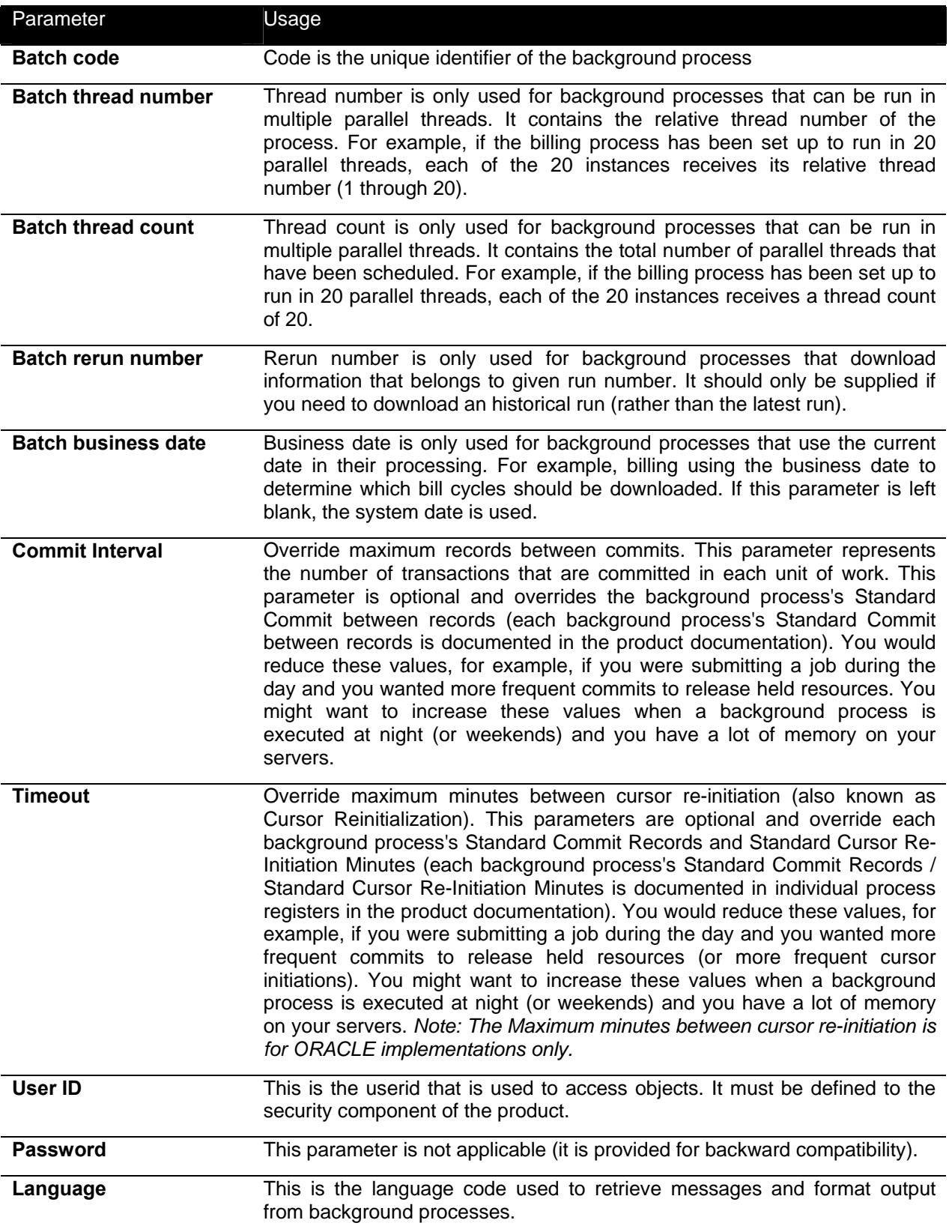

<span id="page-13-0"></span>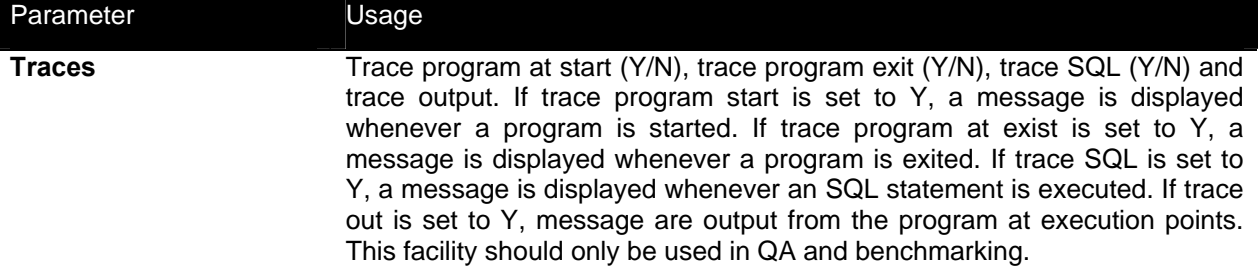

#### **Contents**

[Explanation of Timeout and Commit Interval](#page-13-0)  [Explanation of Thread Limit and Thread Number](#page-13-0)  [Explanation of Restart and Rerun](#page-14-0) 

## **Explanation of Timeout and Commit Interval**

*Note:* Timeout only applies to COBOL based background processes.

The Timeout and Commit interval parameters are tunable parameters to affect the impact of the background processes on the other processes running and prevent internal database errors. In most cases using the defaults will satisfy your site requirements. It is also important to understand their impact to ascertain whether any change is required.

During processing of any background process a main "object" is used to drive the process. For example in Payment the main object is Payment Event. The Payment process loops through the payment event objects as it processes. For other processes it is other "objects" that are considered the main object. This main object type is used to determine when a transaction is complete.

For both Timeout and Commit interval this is important as:

- When a certain number of main objects have been processed then a database commit is issued to the database. This number is the Commit Interval. The larger the commit interval the larger the amount of work that the database has to keep track of between commit points.
- The Timeout parameter is used to minimize issues in ORACLE where the unit of work is so large it causes a "Snapshot too old". ORACLE stores undo information on the Rollback Segment and the read consistent information for the current open cursor is no longer available. This is primarily caused when ORACLE recycles the Rollback Segment storage regularly. The product is prevented by reinitializing the cursor on a regular basis to prevent an error. When this timeout, known as the Cursor Reinitialization, is exceeded then at the end of the current transaction a commit will be issued.
- At any time in a process a commit for objects processed may be caused by the reaching the Commit Interval or the time limit set on Timeout, whichever comes first.

## **Explanation of Thread Limit and Thread Number**

One of the features of the Oracle Utilities Application Framework is the ability to run background processes using multiple threads.

<span id="page-14-0"></span>The threading concept in the product is simple. Each thread takes a predetermined slice of the data to work on. The last thread checks if all other threads are finished and updates the status of the batch control records. For example, if you have 10 threads, then each thread takes 1/10th of the work. As each thread is executing it processes its workload and then completes, the last thread executing is responsible for updating the overall process status to indicate completion.

Implementing threading means you have to execute a number of jobs with an ascending thread number up to the thread limit. For example, if you have a job with 10 threads, you must run 10 jobs each with an unique thread number between 1 and 10 to complete the job. Threads can be located on the same machine or different machines. For example, you can run threads 1 to 5 on one machine and threads 6 – 10 on another.

Note: If there is limited "data skew" in the data then the threads should finish around the same time. If there is some data skew then some threads may finish later than others.

To implement multi-threading when you submit a process:

- Specify a thread limit greater than 1 as a parameter.
- Execute a process for every thread with a sequential thread number up to an including the thread limit. There are a couple of implementation guidelines with threading:
- Make sure the number of threads is not excessive. You do not want to flood the CPU's. A good rule of thumb is to have up to four (4) times the number of CPU's (this will vary).
- You must submit a process per thread. In some submission methods this is done automatically and in some it is done manually.
- Threading will increase throughout BUT it will cause higher than usual resource usage (CPU, Disk etc) as well as higher contention. Excessive threading can in fact cause performance degradation in online as well as background processing. Therefore the number of threads should not be excessive.

Almost all background processes within the product support multiple threads (the only processes typically single streamed are extracts and data loads as they involve sequential files).

## **Explanation of Restart and Rerun**

The product allows all background processes to be restarted or rerun as required. During the execution of the background process, restart information per thread is stored within framework, like a "checkpoint". This checkpoint is performed at the last commit point as dictated by the Commit Interval and/or Timeout value (*Time out only applied to ORACLE implementations only*). When a "commit" is performed, the last commit point is recorded for the execution. If a thread of a background process fails, the database automatically rolls back to the last commit point. The thread can then be restarted from that point automatically or from the start of the data. To indicate the restart, the thread is executed with the same parameters as the original.

Additionally, processes are "re-run able". Re-run able means that a specific run number can be re-run as required or a process at a specific date. Using a rerun number or a previously used business date are all that is required to rerun a process.

*Note:* Not all background processes use Run number as a run indicator. Refer to the online documentation for which jobs are re-runable.

# <span id="page-15-0"></span>**Monitoring Background Processes**

When a background process is initiated the product records information about the progress of the execution using a number of methods. These methods can be used to provide feedback to the operations personnel on the health and progress of individual processes.

#### <span id="page-15-1"></span>**Contents**

[Batch Run Tree](#page-15-0)  [Using SQL Queries to monitor background processes](#page-17-0)  [Monitoring using JMX classes](#page-17-0) 

## **Batch Run Tree**

Within the product browser interface there is an ability to monitor the status and outcomes of individual processes. This can be useful for finding out what actually occurred if an error condition occurred. To access the screen:

- Acquire a logon to the browser interface. It may be necessary to setup a special userid that operators can use to access the online.
- Select the **Batch → Batch Run Tree** option from the side menu. A sample is displayed below:

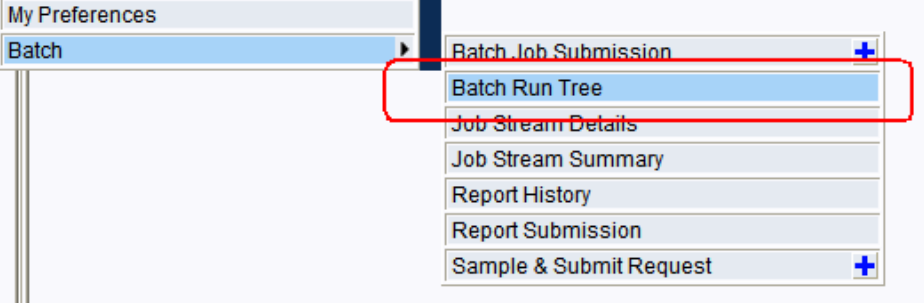

• A batch search window will appear to allow select of the individual execution of the process. It is possible to search on batch number, batch Control Id or rerun number. A sample is illustrated below.

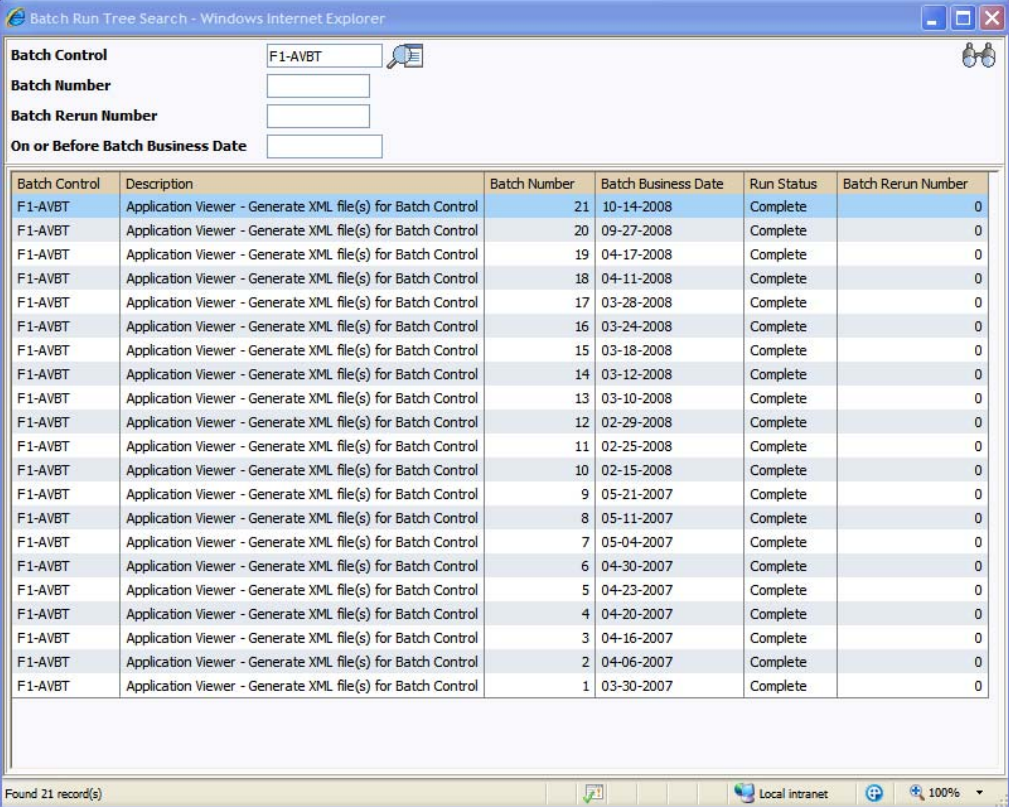

• Select the appropriate batch run to monitor. This will then open a portal with the appropriate run information:

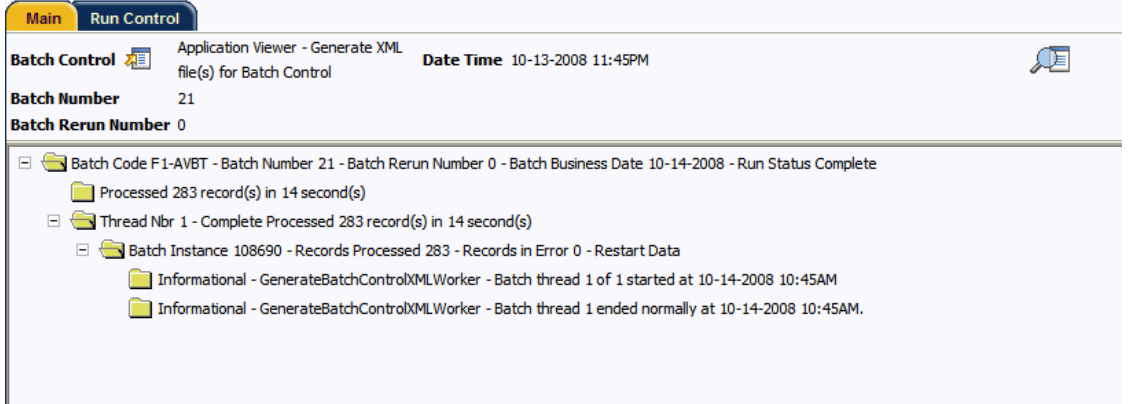

- In the case of the sample the process ended successfully. Additionally the following additional elements may be displayed:
	- If the processed ended unsuccessfully then the error message would be indicated.

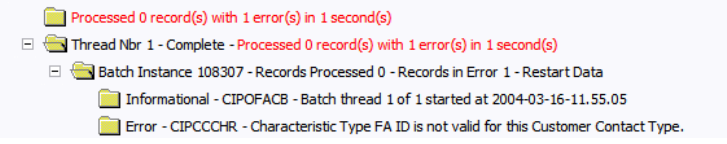

*Note:* Technical Errors (e.g. SQL Errors) are indicated using this method.

<span id="page-17-0"></span>• Business errors that are generated as To Do's are indicated separately.

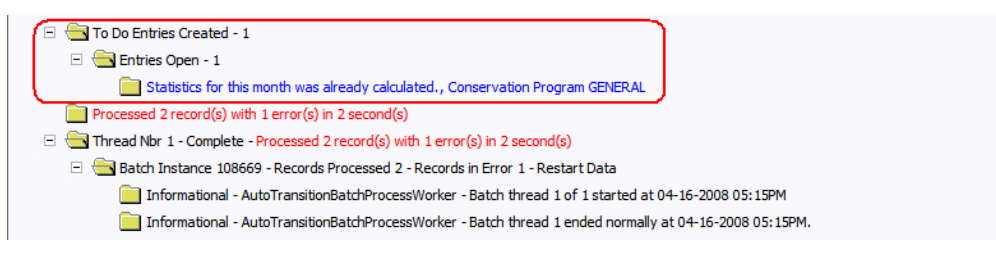

- If the program was restarted, each restart would be displayed in the tree individually.
- To get more information about the error click on the error message on the tree.

The Batch Run tree is available to any valid user and is a method to communicate the execution information to the relevant business representatives.

## **Using SQL Queries to monitor background processes**

The Batch Run Tree displays information within the database that is collected by the Oracle Utilities Application Framework for every background process execution, regardless of the method used to initiating the process.

While it is possible to use the Batch Run Tree as a "spot" check on particular processes, it is possible to create views on the underlying to extract the data for long term analysis of batch performance. These views can be then used to analyze or extract the data for further investigation.

The details of the views that can be created and types of analysis that can be performed are located in the "**Performance Troubleshooting Guide – Batch Troubleshooting**" whitepaper available on MetaLink ([http://metalink.oracle.com\)](http://metalink.oracle.com/).

## **Monitoring using JMX classes**

The product supports management and monitoring using Java Management eXtensions (JMX) For example, a user may want to see exactly which processes are busy running in a worker JVM at any particular point, and may want to be able to cancel runaway tasks. Refer to the [Java Management](http://java.sun.com/javase/technologies/core/mntr-mgmt/javamanagement/)  [Extensions \(JMX\) Technology site](http://java.sun.com/javase/technologies/core/mntr-mgmt/javamanagement/) for more information.

Java Management Extensions (JMX) is a technology that specifically addresses this requirement to introspect information within the Oracle Utilities Application Framework. By employing Management Beans (MBeans), the batch framework can implement management interfaces for the various monitoring and management instrumentation points. A remote client, such as Sun's JConsole or other JMX consoles/browsers, can then communicate with the active MBeans to query and modify the behavior of the batch node.

This section will outline the basic facilities available using JMX. Configuration of the JMX capability is discussed within each submission method outlined in [Submission Methods](#page-25-1).

**Contents Jconsole**  <span id="page-18-0"></span>**Mbeans** [BatchJob Mbeans](#page-18-0)  [BatchThread Mbeans](#page-20-0)  [Cancelling jobs using JMX](#page-22-0) 

## **Jconsole**

Jconsole is a GUI application provided with the Java JDK installed. It can be invoked with the connection information configured with the product as a parameter, for example:

jconsole service: jmx: rmi:///jndi/rmi://server-name: 9999/spl/fw/jmxConnector

The "server-name", port number (9999) and the "/spl/fw/jmxConnector" string correspond with the property values specified for the batch node. These values are specified in configuration files outlined in the relevant subsection of the "[Submission Methods"](#page-25-1) section of this document.

Refer to <http://java.sun.com/j2se/1.5.0/docs/guide/management/jconsole.html>for more information on using *j* consol e.

### **Mbeans**

The MBeans that expose the batch processes are divided into categories. The name of the MBean is constructed to indicate the type of batch process, the name of the batch process, and the thread number and count. For sake of uniqueness, the name also includes the Java thread number.

The name therefore is constructed as follows:

#### CCC\_BBB\_t\_of\_c.jjj

Where:

- CCC The type of MBean. This can be either "BatchJob" or "BatchThread".
- **BBB** The Batch code from the Batch Control.
- $t\_of\_c$  The batch thread number and count. For "BatchJob" types, this will just be "0". For "BatchThread" types, the  $t$  is the thread number, and  $c$  the thread count.
	- $jj$  the Java thread number, which will be unique within a batch node.

### **BatchJob Mbeans**

Mbeans associated with "BatchJob" are created when any background process is initiated and are used to control any individual threads associated with the job. The Mbean exposes a number of attributes:

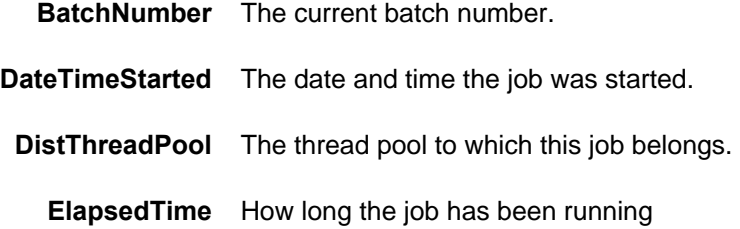

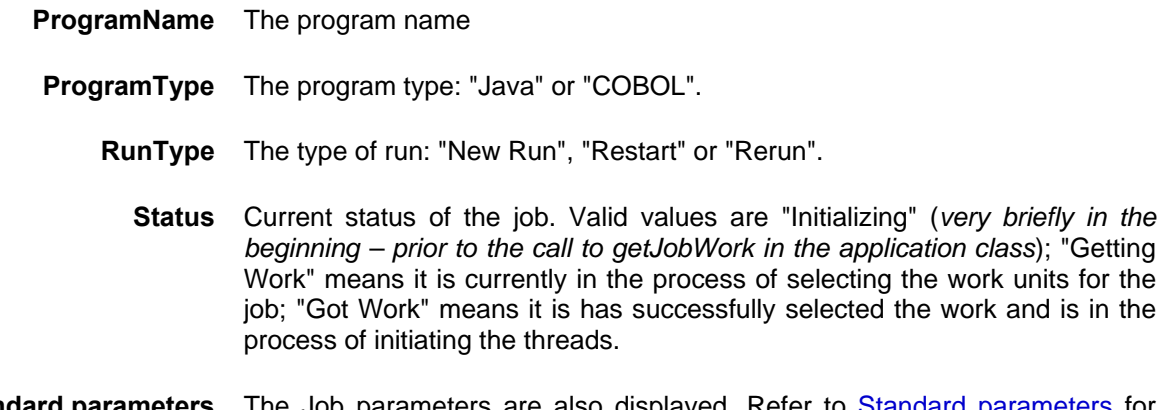

**Standard parameters** The Job parameters are also displayed. Refer to [Standard parameters](#page-11-1) for details of the valid values.

For example:

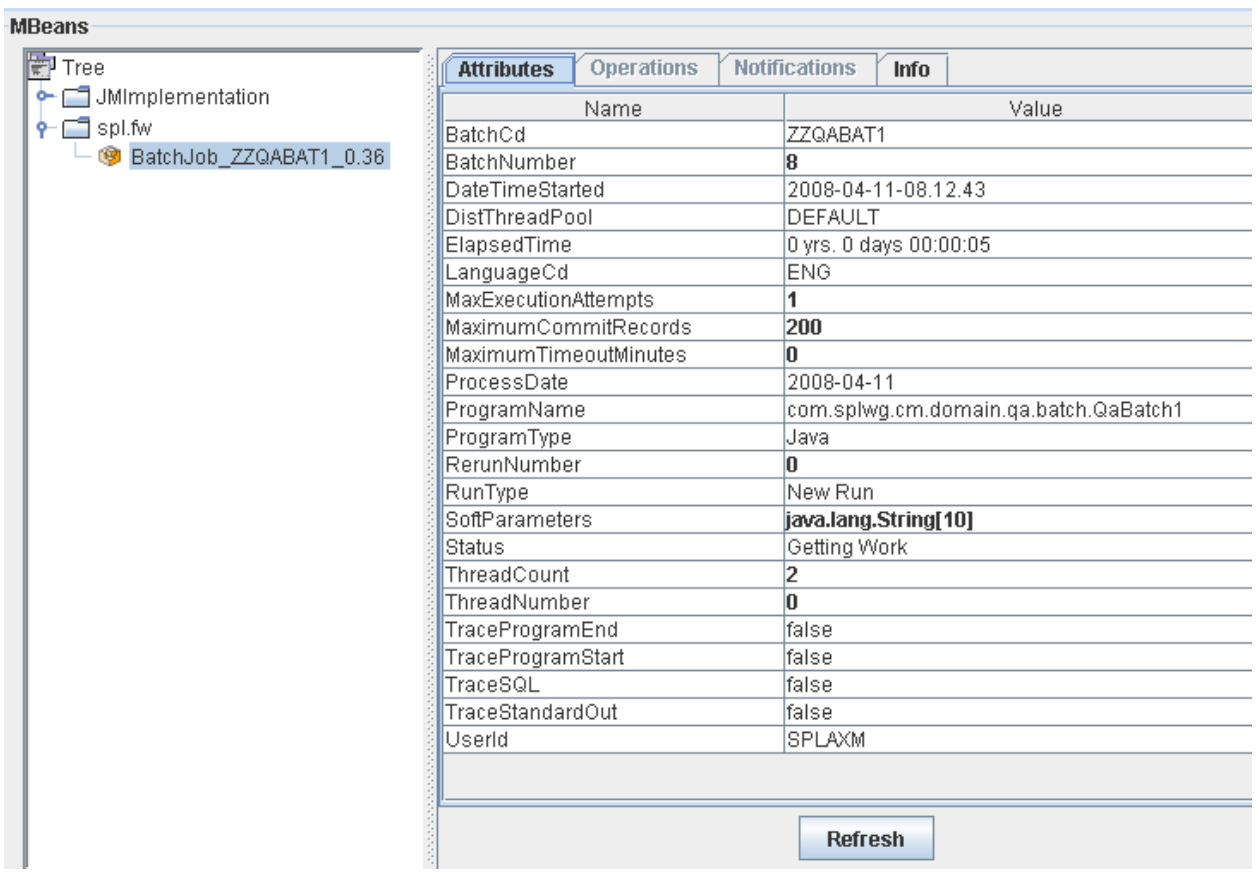

*Note:* Refreshing this information will dynamically update the values.

*Note:* JMX information is only displayed at active runtime and calls process can happen very fast – depending on the amount of data to be selected for the run – so the JMX console may not even detect this MBean.

**MDoane** 

## <span id="page-20-0"></span>**BatchThread Mbeans**

Mbeans associated with "BatchThread" are created once the "getJobWork" method for a Java program has successfully completed. Each thread, as requested by the threadCount parameter for the job, will have its own MBean. A BatchThread MBean for a thread is alive for as long as it takes for the thread to complete, and automatically destroyed when the thread ends.

The batch thread number, as indicated in the MBean name, will be the current thread's thread number.

- In the case of Java, these MBeans expose the "running values" for a thread. The records/units processed, in-error and remaining, are provided as the thread runs and updates the MBean internally.
- For a COBOL thread, if COBOL used, the values are not as detailed, since COBOL does not work in terms of "work units", but some valuable information can still be obtained (e.g. elapsed time).

The Java BatchThread example below shows two threads running for job ZZQABAT1. The MBean name contains the thread number and count, and they show to be running in Java threads 39 and 35 respectively. The Java thread number is for uniqueness only.

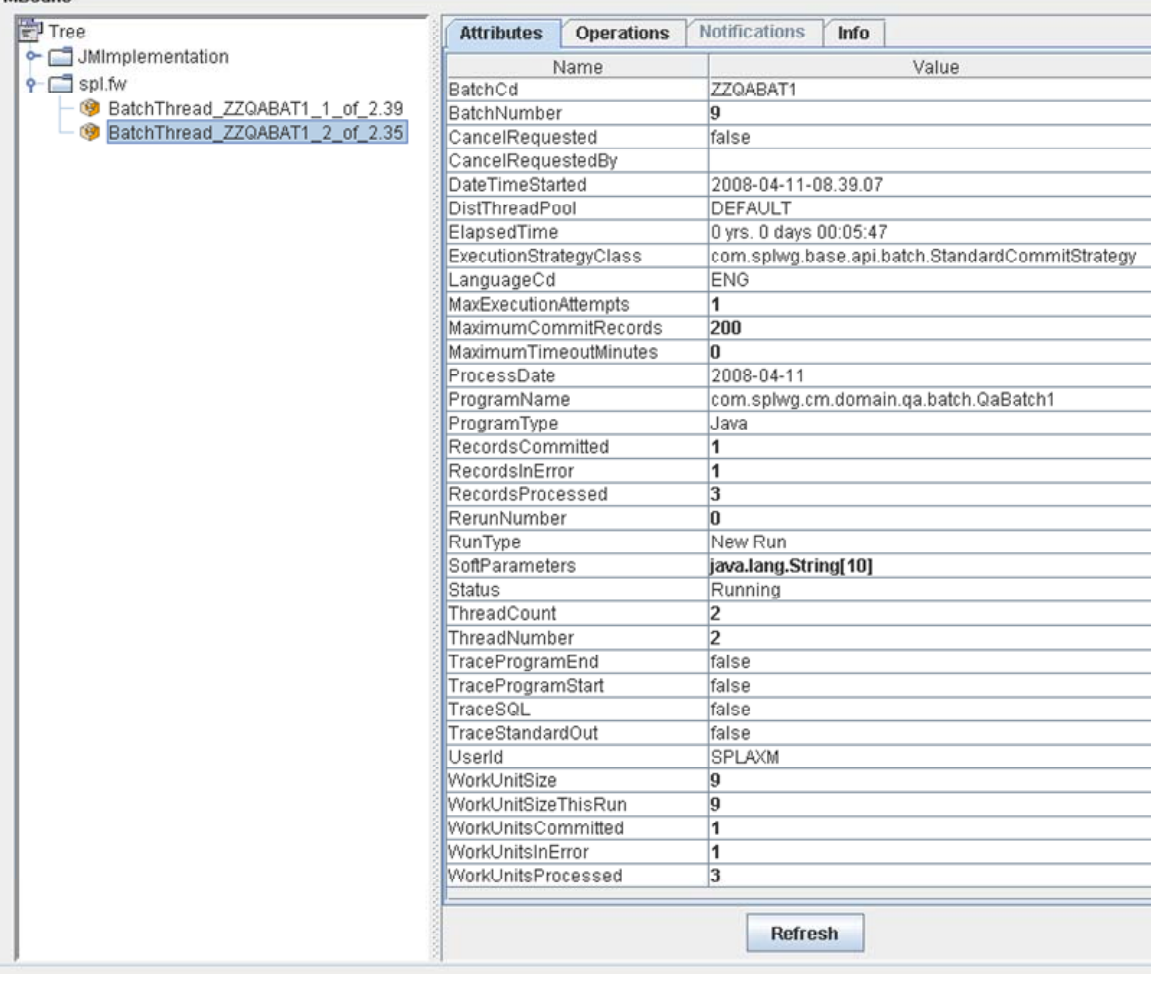

*Note:* Refreshing this information will dynamically update the values.

*Note:* JMX information is only displayed at active runtime and calls process can happen very fast – depending on the amount of data to be selected for the run – so the JMX console may not even detect this MBean.

The Mbean exposes a number of attributes:

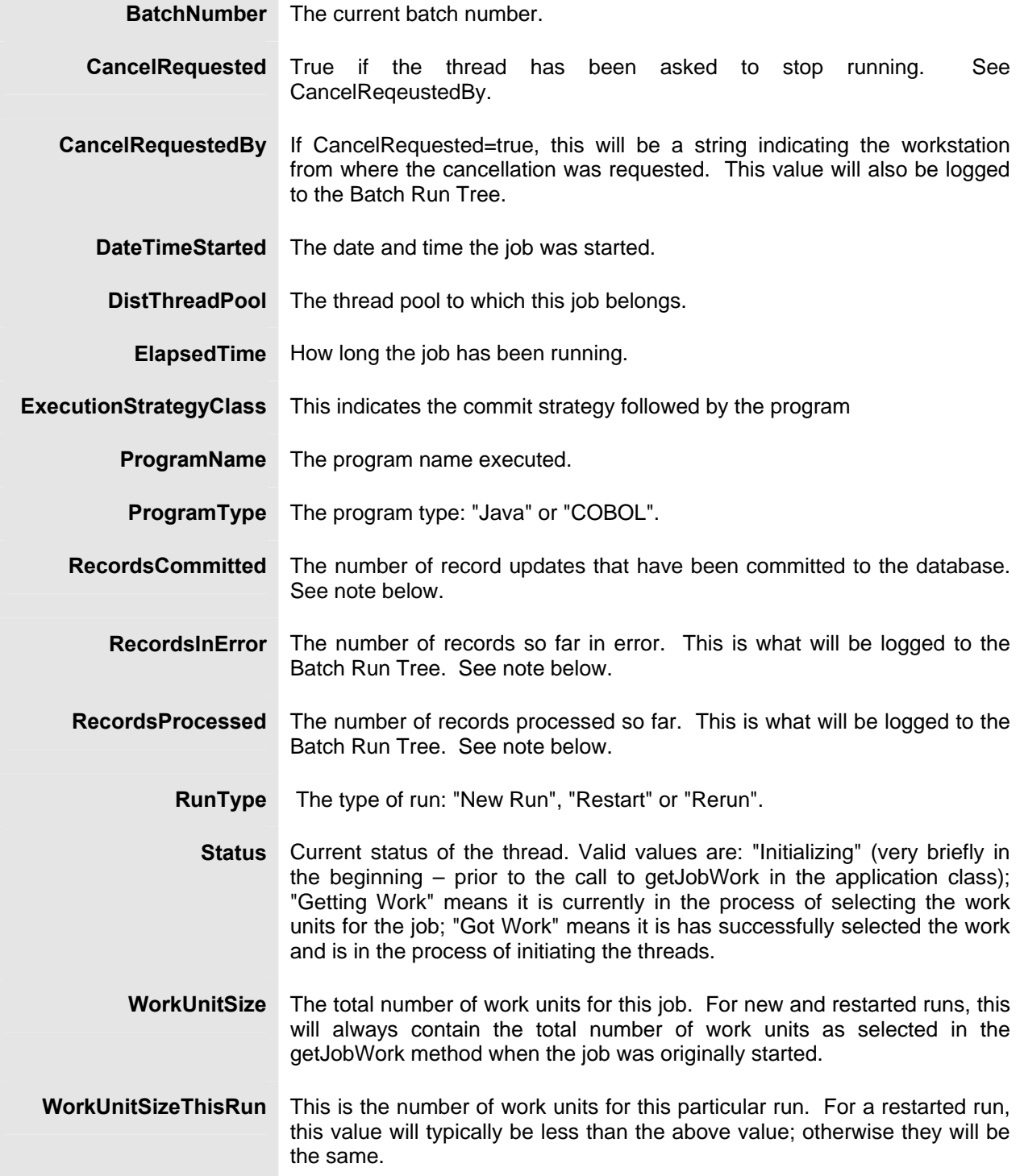

<span id="page-22-0"></span>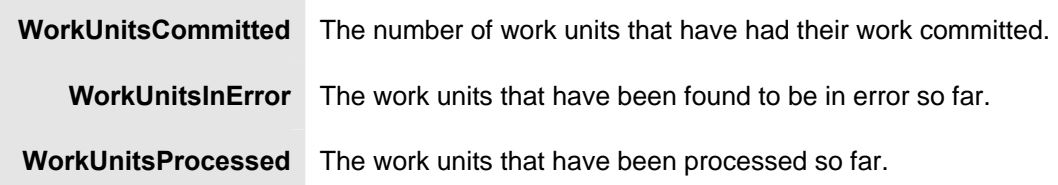

*Note:* The "Records…" numbers are what will be used to log to the Batch Run Tree, and they are usually in step with the "WorkUnits…" values. The reason they are shown separately is because some Java batch programs manually manipulate the record counts for the Batch Run Tree. The true progress status of a thread is reflected in the "WorkUnits…" counts.

## **Cancelling jobs using JMX**

While JMX can be used to obtain monitoring information it is possible to cancel threads of jobs using the operations component of JMX. To cancel a thread the following process must be performed:

- Start the JMX console of your choice and connect to the relevant JMX port configured for the batch.
- Select the thread and job to be cancelled from the JMX console.
- Select the "Cancel" operation from the operations component of the console. The console may recognize the operations of the JMX classes and allow the actions to be processed. For example, j consol e will generate "cancelThread()" button. Issue the action.

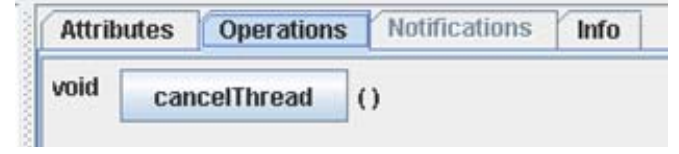

*Note:* Depending on the JMX console used, a confirmation dialog may NOT be displayed and cannot be undone once issued. Ensure that the correct thread for the job is selected. To cancel a job, ALL threads must be cancelled.

• The job will be marked as cancelled and stopped. The IP address of the requestor is logged in the Batch Run Tree for auditing purposes.

# <span id="page-23-0"></span>**Miscellaneous Operations**

There are a number of common operations that are applicable to the background processing component of the product.

#### **Contents**

[Forcing a process to not attempt restart](#page-23-0)  [Error Processing](#page-23-0)  [Marking a process complete from the command line](#page-24-0) 

## **Forcing a process to not attempt restart**

In some cases it is necessary to "force" a background process to be "complete" within the product. This tells the product not to attempt to restart the process but start "afresh". For example, a process may error and it may take a while to fix the error, instead of potentially holding up other processes you can tell the system to assume it has completed so that the next execution can start from the beginning and in fact reprocess the records.

To force the process to not to attempt a restart following the instructions to access the batch status information and select the "**Run Control**" tab and select the "**Do not Attempt Restart**" field. Remember to save the change using the **Save** button. A sample of this screen is illustrated below:

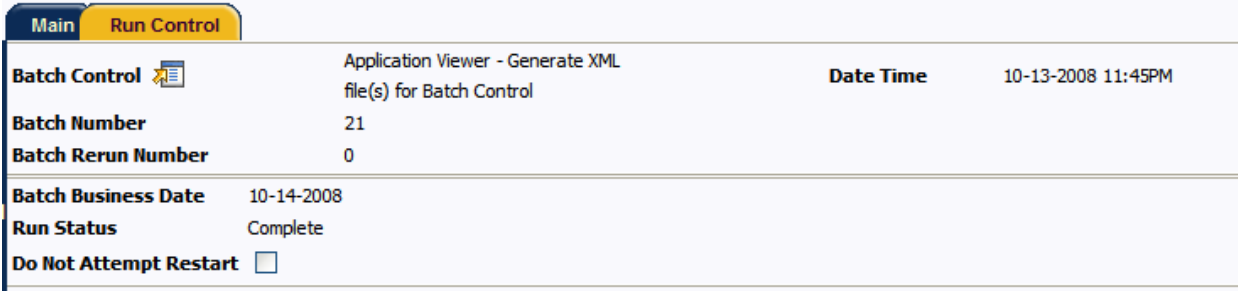

## **Error Processing**

When a background process detects an error, the error may or may not be related to a specific object that is being processed. For example, if the program finds an error during batch parameter validation, this error is not object-specific. However, if the program finds an error while processing a specific bill, this error is object-specific. The system reports errors in one of the following ways:

- Errors that are not object-specific are written to the error message log in the Batch Run Tree.
- Some batch processes create entries in an "exception table" for certain object-specific errors. For example, an error detected in the creation of a bill may be written to the bill exception table. If an error is written to an exception table, it does not appear in the batch run tree. For each exception table, there is an associated ToDo Entry Process that creates a To Do Entry for each error to allow a user to correct the problem on-line.

<span id="page-24-0"></span>• For some background processes, errors that do not result in the creation of an exception record may instead generate a To Do entry directly. For these processes, if you wish the system to directly create a To Do entry, you must configure the To Do type appropriately. Refer to To Do entry for object-specific errors for information about configuring the To Do type. If the background process detects an object specific error AND you have configured the system to create a To Do entry, the error is not written to the batch run tree. If you have configured your To Do type to not create To Do entries for certain errors, these errors are written to the batch run tree. Each process that may be configured in this way is indicated in the following sections in the Error May Generate To Do column. Note that not all tables below include this column. If the table does not include the column, then the creation of a ToDo for an object-specific error is not applicable for the types of processes documented in the table.

Some processes create exceptions and To Do entries. It is possible for a background process to create entries in an exception table AND create To Do entries directly, depending on the error. Consider batch billing; any conditions that cause a bill or bill segment to be created in error status result in a record added to the bill exception table or the bill segment exception table. However, any object-specific error that is not related to a specific bill or bill segment or any error that prevents a bill or bill segment from being created may result in a To Do entry for the object-specific error.

## **Marking a process complete from the command line**

One of the situations that may occur in the product is that an executing process may prematurely stop before completion. This situation occurs if:

- The process was manually stopped using the UNIX/Windows kill command at the OS level. Operators may choose to kill a process if it appears to be having a detrimental effect on the system.
- The application server that is running the process has a hardware fault that causes the process to stop prematurely.
- The database server that is running has a software or hardware fault that severs the connection to the database prematurely.

In all the above situations the status within the product does not reflect the current status of the process as the background process was prevented from updating its batch control records in time.

In most cases a simple rerun of the process with the same parameters may be performed, after the situation that caused the fault has been remedied, to start the process from its last consistency point. If there is a desire to ensure that the batch control information reflects the status after a failure then the UPDERR process should be executed prior to any restart.

# <span id="page-25-1"></span><span id="page-25-0"></span>**Submission Methods**

The product objects that can be run in the background are all submitted through the operating system command shell in one format or another.

This section outlines the technical aspects of submitting batch processes using the following methods:

- **Interactive Submission** Interactive mode submission.
- **Online Submission** Submission of jobs online and using the inbuilt job scheduler (where available).
- **External Scheduler Submission** How to use a third party scheduler (or command line) to run background processes.

#### **Contents**

[Interactive submission \(SPLBATCH\)](#page-25-0)  [Online Submission](#page-28-0)  [External Scheduler Submission](#page-38-0) 

## **Interactive submission (SPLBATCH)**

One of the first methods supported for developers is the "Interactive" method of submission. This method takes its name from the level of inactivity required during the initiation of the background process.

The idea with this method is that the background process driver program is invoked directly (via a supplied utility) and the parameters required for the job will be requested for input interactively. At the end of the interactivity the background process is executed and control is returned when the process is completed. Effectively you input the parameters interactively and run the background process in the foreground.

This submission method is only suggested to be used for development testing only for the following reasons:

- The process is actually run the foreground so interaction during execution is limited.
- To execute the background process a single threaded JVM is executed with the full context. This means the whole framework is loaded into memory before the actual execution is performed. This is not efficient for non-development use.
- The interactivity will not allow re-specification of incorrect values for parameters. While some validation is performed during input of parameters, full validation is performed during execution of the actual background process.

To use this method of submission the following process needs to be performed:

- Logon to the host machine using an appropriate authorized account (for UNIX/Linux it must be a member of the group used for the product. Ensure that
- The environment must be attached to using the spl envi ron[. sh] utility. For example:

#### splenviron.sh –e DEV

- Execute the SPLBATCH[. sh] utility from the command line to initiate the interactive submission of the background process.
- When prompted, answer the parameter prompts using the following guidelines.
- <span id="page-26-0"></span>• Output is displayed to screen and batch run tree (see **[Contents](#page-15-1)**
- **[Batch Run](#page-15-1)** Tree

Using SQL Queries to monitor background processes [Monitoring using JMX classes](#page-15-1) 

• [Batch Run Tree](#page-15-1) for further information).

#### **Contents**

[Anatomy of an interactive submission](#page-26-0)  [Return Codes](#page-28-0)  [Limitations of the interactive submission method](#page-28-0) 

## **Anatomy of an interactive submission**

During the interactive submission process the following occurs:

- A Java Virtual Machine (JVM) is initiated according to the precepts in the SPLBATCH[. sh] utility and the configuration settings specified in the \$SPLEBASE/spl app/standal one/config (or %SPLEBASE%\splapp\standalone\config on Windows) directory. Please refer to the Operations and Configuration Guide for an explanation of the configuration settings.
- A full version of the product (including online classes) is loaded into the JVM.
- Database connections are established to the underlying database according to the \$SPLEBASE/splapp/standalone/config/hibernate.properties (or<br>%SPLEBASE%\splapp\standalone\config\hibernate.properties on Windows) %SPLEBASE%\splapp\standalone\config\hibernate.properties on configuration file. Please refer to the Operations and Configuration Guide for an explanation of the configuration settings.

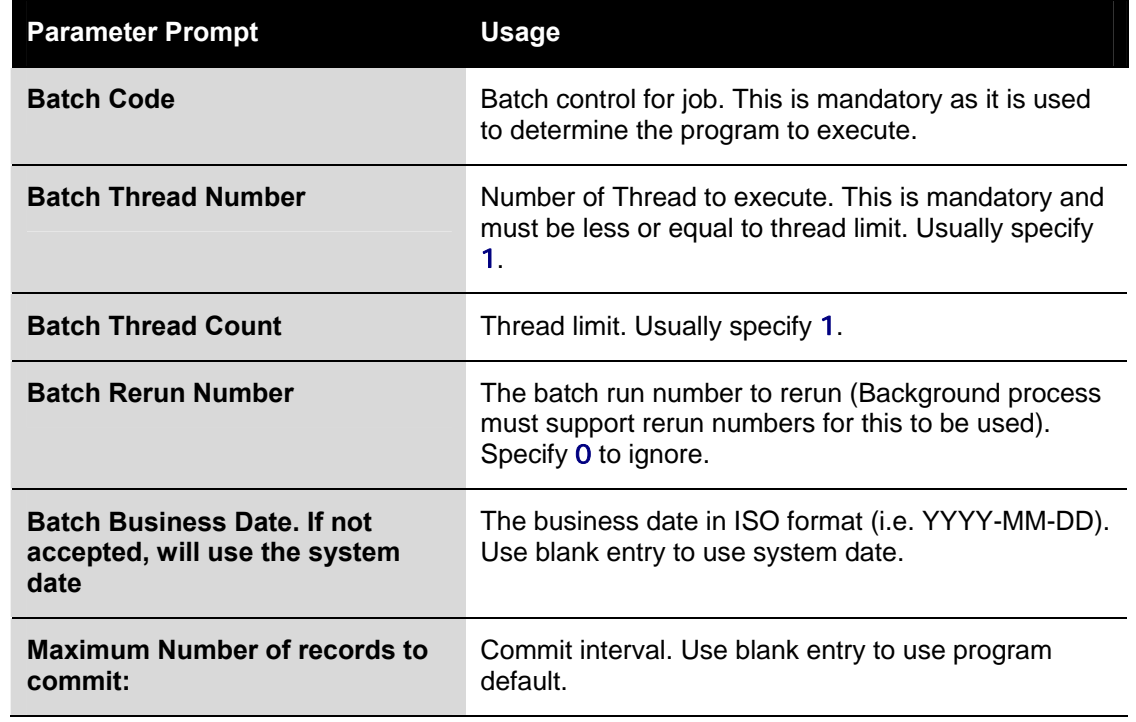

• The parameters for the background process are prompted. For example:

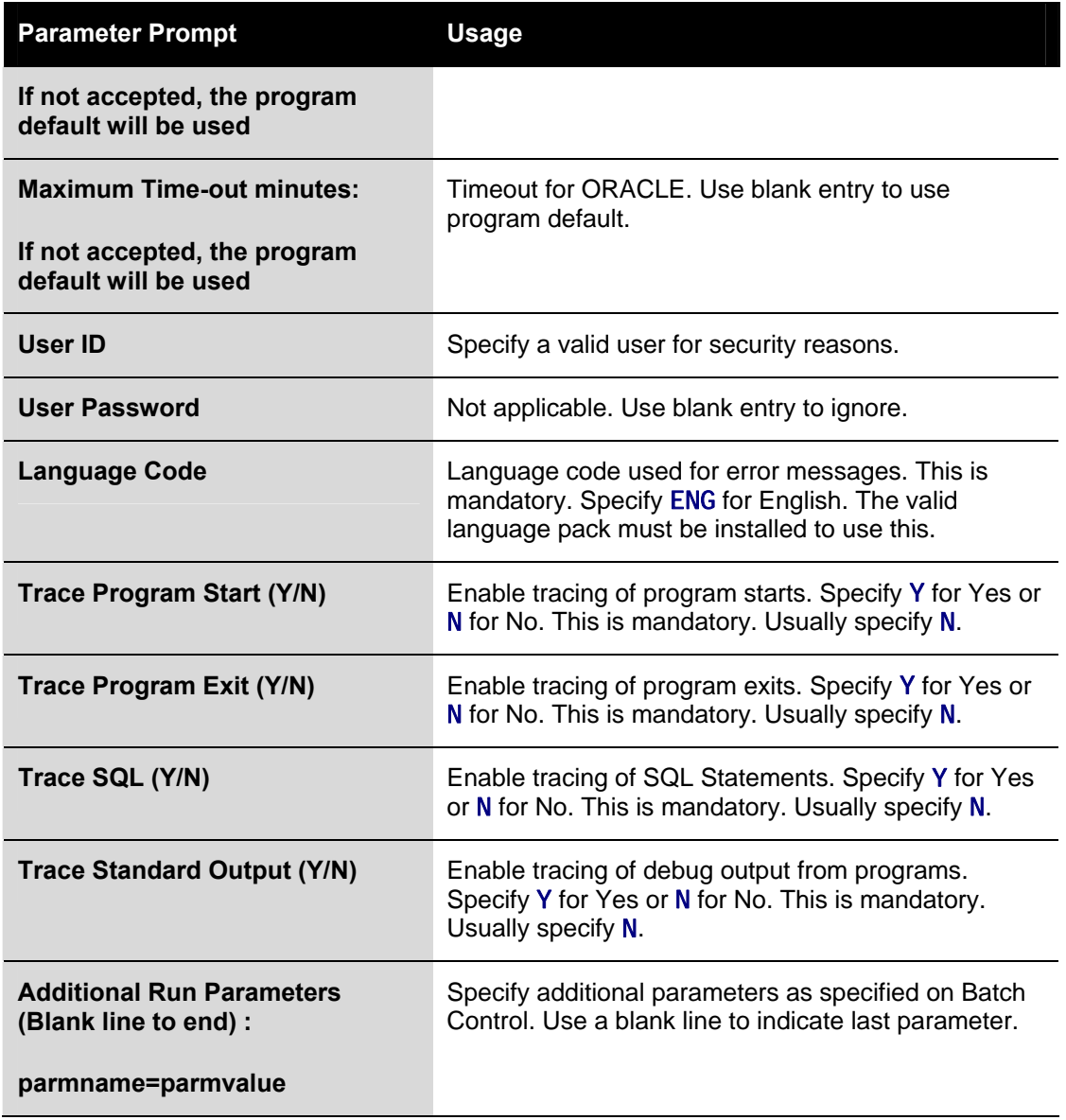

• The program indicated on the batch control of the Batch Code specified is executed. For each execution the following information is output:

![](_page_27_Picture_179.jpeg)

<span id="page-28-0"></span>![](_page_28_Picture_153.jpeg)

The execution of the batch submission is also written to \$SPLOUTOUT (or %SPLOUTPUT% on Windows) in a log file named <br/>*<br/>hatch\_cd>.<datetime>*.THRD<threadnumber>.stdout and *<batch\_cd>.<datetime>*.THRD*<threadnumber>*.stderr where *<batch\_cd>* is the batch code submitted, *<datetime>* is the date and time of the execution (in format YYYYMMDDHHMMSS.S format) and *<threadnumber>* is the thread number submitted.

## **Return Codes**

The following return codes apply to the processing using this method:

![](_page_28_Picture_154.jpeg)

### **Limitations of the interactive submission method**

The interactive submission method is recommended for use with development only for the following reasons:

- Each thread runs within its own JVM. This is not efficient for multiple simultaneous jobs or multiple threads.
- The prompting is interactive and designed for developers only. While it is possible to pass a parameter file containing the values for each of the prompts into the SPLBATCH[. sh] utility it is not recommended.
- Incorrectly specified values for prompts cannot be corrected. You must wait for the job failure to start again.
- There is no monitoring method or cancelling from the foreground execution (apart from killing the terminal session).
- JMX monitoring is not possible with this method.

In summary, this method is designed for development usage only.

## **Online Submission**

One of the most important useful testing/demonstration facilities of the product is the ability to submit batch processes from the online component of the product. An authorized user can submit any batch process using an online batch submission page.

The on-line batch submission page enables you to request a specific background process to be run. When submitting a background process on-line, you may override standard system parameters and you may be required to supply additional parameters for your specific background process. After submitting your background process, you may use this page to review the status of the submission.

Basically the following process is used to submit background processes using the online submission method:

• The process to be executed is registered online as to be submitted (or queued). This marks the process execution as "Pending". When you request a batch job to be submitted from on-line, the execution of the desired background process will result in the creation of a batch run. Just as with background processes executed through your scheduler, you may use the Batch Run Tree page to view the status of the run, the status of each thread, the run-instances of each thread, and any messages that might have occurred during the run.

*Note:* Your online submission record is assigned a status value so that you may know whether your job has been submitted and whether or not it has ended, however, it will not contain any information about the results of the background process itself. You must navigate to the Batch Run Tree page to view this detail.

• A background process is scheduled (using cron or using the submission daemon) that will pickup any "Pending" background process executions and execute them. When you save a record on the batch job submission page, the batch job does not get submitted automatically. Rather, it saves a record in the batch job table. A special background process will periodically check this table for pending records and will execute the batch job. This background process will update the status of the batch job submission record so that a user can determine when their job is complete.

*Note:* At installation time, your system administrator will set up this special background process to periodically check for pending records in the batch job submission table. Your administrator will define how often the system will look for pending records in this table.

It should be noted that this special background process only submits one pending batch job submission record at a time. It submits a job and waits for it to end before submitting the next pending job.

*Note:* If you request a batch job to be run multi-threaded, the special background process will submit the job as requested. It will wait for all threads to complete before marking the batch job submission record as ended.

During execution the status of the execution in the batch run tree is updated as well as the original submission screen. If you wish the system to inform you when the background process completes, you may supply your email address. The email you receive will contain details related to the batch job's output; similar to the job results you would see from the batch run tree.

*Note:* This assumes that during the installation process, your system administrator configured the system to enable email notification. Your administrator may also override the amount of detail included in the email notification.

#### **Contents**

[Using Online Submission](#page-30-0)  [Online Batch Daemon](#page-34-0)  [submitbatch – Command based daemon](#page-37-0) 

## <span id="page-30-0"></span>**Using Online Submission**

The process of submitting using the online method is as follows:

- Logon to the product environment using your browser. Use the appropriate URL.
- Navigate to **Main → Batch → Batch Submission**

![](_page_30_Figure_6.jpeg)

• Find the batch control you wish to submit. You can use the Batch Code or the Description of the job to find it. It is possible to submit any valid job in the list.

![](_page_30_Picture_68.jpeg)

• Fill in the prompts on the screen with the appropriate values.

![](_page_30_Picture_69.jpeg)

![](_page_31_Picture_162.jpeg)

![](_page_32_Picture_155.jpeg)

*Note:* The information displayed when the trace output switch is turned on depends on each background process. It is possible that a background process displays no special information for this switch.

*Note:* The location of the output of this trace information is defined by your system administrator at installation time.

• If additional parameters have been defined for this background process on the Batch Control page, the Parameter Name, Description and an indicator of whether or not the parameter is Required are displayed. Enter the desired Parameter Value for each parameter.

Each of the batch processes has, as part of its run parameters, a preset constant that determines how many errors that batch process may encounter before it is required to abort the run. You can override this constant with an optional additional parameter (MAX-ERRORS). The input value must be an integer that is greater than or equal to zero. The maximum valid value for this parameter is 999,999,999,999,999.

- Press the "Save" key. Once you have entered all the desired values, Save the record in order to include it in the queue for background processes.
- If you wish to duplicate an existing batch job submission record, including all its parameter settings, display the submission record you wish to duplicate and use the Duplicate and Queue button. This will create a new Batch Job Submission entry in pending status. The new submission entry will be displayed.
- If you wish to cancel a Pending batch job submission record use the Cancel button. The button is disabled for all other status values.

*Note:* Saving a record on this page does not submit the batch job immediately. A special background process will run periodically to find pending records and submit them. Depending on how often the special process checks for pending records and depending on how many other pending records are in the 'queue', there may be a slight lag in submission time. If the desired execution date/time is close to midnight, it is possible that your batch job will run on the day after you submit it. If you have left the business date blank in this case, keep in mind that your business date would be set to the day after you submit the job.

After saving the process in the batch submission screen the following process is performed:

- The execution of the process is registered within a batch run table in "Pending" status. Prior to execution the user may cancel the job by pressing the cancel button. This updates the process status to "Canceled".
- At installation time, the product administrator sets up an additional process, the online daemon (or submit batch  $[$ . sh] cron utility see [submitbatch – Command based daemon](#page-37-1) for more details) which polls the batch run table every x minutes (where x is the parameter used on the command line).
- It processes each "Pending" process in sequence, using FIFO and at process start updates the batch run table with a status of "Started". This indicates the process is executing. The user cannot cancel the process after it has been "Started". At this time the batch run tree is populated with the run information as it is executing, including restart information and threading.
- If the process is successful or errored, the batch run information with an "Ended" status. You must check the Batch Run tree to see if has been successful.

This diagram illustrates the process:

<span id="page-34-0"></span>![](_page_34_Figure_2.jpeg)

### **Online Batch Daemon**

During the installation of the Business Application Server component of the product, it is possible to configure part of the Business Application Server runtime to become a batch daemon. This means that part of the JVM used by the Business Application Server can be used as a daemon (or "listener") for processes submitted online.

If configured, the Business Application executes an internal process to poll for "Pending" processes registered using the online submission screen. This batch daemon then executes the batch process within the Business Application Server JVM. The daemon can be configured to limit the impact on the online system by limiting the number of concurrent threads that can be executed. The following diagram illustrates this process:

![](_page_35_Figure_2.jpeg)

At installation time the installer asks additional questions to disable/enable the batch daemon:

![](_page_35_Picture_146.jpeg)

The three settings used can be configured using the following guidelines:

- **Batch Server Enabled** Enable batch to be run within the JVM.
- **Batch Threads Number** Maximum number of threads to limit background processes to within the JVM if "Batch Server Enabled" is set to Yes. This number of threads represents the number of threads surrendered from the main JVM thread pool and allocated to running batch exclusively. The default is 5.
- **Batch Scheduler Daemon** Enable the daemon to check for pending jobs in the Batch Submission or inbuilt job scheduler<sup>[1](#page-35-0)</sup>. If a pending job is found it is passed to the "Batch Server" for execution.

*Note:* After application of Patch 8219387 the default settings for the online daemon and batch server are "false" for backward compatibility NEW

The valid combinations of these settings are as follows:

<span id="page-35-0"></span><sup>1</sup> The inbuilt job scheduler is NOT covered in this guide. Refer to the online documentation provided with your product for details of this facility (if provided with your product).

l

<span id="page-36-0"></span>![](_page_36_Picture_132.jpeg)

#### **Contents**

[Guidelines for using the Batch Server/Batch Scheduler Daemon](#page-36-0)  [Logging using the Batch Server/Scheduler Daemon](#page-37-0)  [Configuring JMX with the Batch Server/Scheduler Daemon](#page-37-0) 

#### **Guidelines for using the Batch Server/Batch Scheduler Daemon**

This facility is not applicable to all environments and all situations at a site, the following guidelines will assist in the appropriate use of the facility:

- If the environment is going to use the online submission (or inbuilt scheduler) then the Batch Server and Batch Scheduler Daemon should be enabled for Business Application Server allocated to the environment. If multiple Business Application Servers are allocated to the same environment, then there should only be one server with the "Batch Server enabled" set to "Yes" and only one server with the "Batch Scheduler Daemon" set to "Yes" (they can be the same server or different servers). This setting is common for non-production environments.
- If the environment is not going to use the online submission, then both "Batch Server Enabled" and "Batch Scheduler Daemon" should set to "No". This is a common setting for Production as online submission is usually disabled in production.

#### <span id="page-37-0"></span>**Logging using the Batch Server/Scheduler Daemon**

The execution of any batch submission is also written to \$SPLOUTOUT (or %SPLOUTPUT% on Windows) in a log file named <br />
datch\_cd>.<datetime>.THRD<threadnumber>.stdout and <batch\_cd>.<datetime>.THRD<threadnumber>.stderr where *<batch\_cd>* is the batch code submitted, *<datetime>* is the date and time of the execution (in format YYYYMMDDHHMMSS.S format) and *<threadnumber>* is the thread number submitted

#### **Configuring JMX with the Batch Server/Scheduler Daemon**

The executing threads Batch Server can be monitored using the JMX adapter by adding the following lines to the \$SPLEBASE/etc/conf/root/WEB-INF/classes/spl.properties (or %SPLEBASE%\etc\conf\root\WEB-INF\classes\spl.properties on Windows) file:

spl.runtime.management.rmi.port=<port> spl.runtime.management.connector.url.default=service:jmx:rmi:///jndi/rmi://<s erver>: <port>/spl/fw/jmxConnector java.rmi.server.hostname=<server>

Where:

Name of the host (or IP address) where the Business Application Server is located. <server>

![](_page_37_Picture_9.jpeg)

*<port>* A unique port allocated for the JMX agent to broadcast on. This port must be unique to the host it is located upon.

To implement the change the  $i$  ni ti al Setup[. sh] or genupdatewar[. sh] commands must be executed. Additionally on platforms when a WAR/EAR file is used, the WAR/EAR file must be redeployed. Refer to the Operations and Configuration Guide for details.

### <span id="page-37-1"></span>**submitbatch – Command based daemon**

*Note:* This facility is documented for completeness only, it is recommended that the online submission daemon be used in preference to this facility.

For backward compatibility purposes, there is a facility that can invoked on the command line (or in cron, or similar, facility) to act as an alternative to the online scheduler daemon. This facility will run a polling script that will detect a pending process and invoke the interactive method (in background) to execute the process.

This can be configured using the following command line

#### submitbatch[.sh] [-e <env>] [-s <seconds>] [-h] [-k]

where:

- Run as deamon and pause <seconds> seconds between loops of checking whether there is more work to do. Without the  $-$ s it runs one job and stops (recommended if used with cron). -s <seconds>
	- $-k$  Stop the background batch processor
	- -v Print out verbose messages
- <span id="page-38-0"></span>Dummy parameter that is only used to make the process more identifiable so 'ps -edf' can be used to determine which submitbatch script belongs to which environment  $(\langle env \rangle)$ . -e <env>
	- -h Print command line help.

## **External Scheduler Submission**

In V2.2 of the Oracle Utilities Application Framework, an externally callable interface and batch framework was introduced. A number of utilities threadpool worker and submit job have been include in the product to allow external schedulers (or a command line) to establish a JVM to run background processes and then submit background process to that JVM.

*Note:* The words "node" and "JVM" are interchangeable in this section.

#### **Contents**

[threadpoolworker\[.sh\] Utility](#page-38-0)  [threadpoolworker and F1\\_TSPACE\\_ENTRY](#page-40-0)  [threadpoolworker.properties configuration file](#page-40-0)  [threadpoolworker\[.sh\] command line options](#page-47-0)  [workersubmitterlog4j.properties](#page-49-0)  [submitjob\[.sh\]](#page-51-0)  [submitbatch.properties configuration file](#page-51-0)  [Job Specific parameters files](#page-55-0)  [submitjob\[.sh\] Command-Line Options](#page-56-0)  [Return Codes](#page-61-0)  [jmxbatchclient\[.sh\] – JMX batch command line](#page-61-0)  [Sending emails at the conclusion of batch jobs](#page-65-0)  [Template Overrides](#page-67-0) 

## **threadpoolworker[.sh] Utility**

*Note:* CLUSTERED mode outlined in the documentation below is only available as a post SP6 as Fix number 9166248 NEW

This script starts a "long-lived worker" node (JVM) in a distributed batch grid environment. Once successfully started, this process will accept submissions from lightweight submitter nodes and execute the jobs as requested by the submitters. A worker JVM may also host a scheduler daemon, which, if activated inside a worker, will poll for job submission requests from the web application that were done via the Batch Job Submission transaction.

There are three modes to execute background processes using this facility CLUSTERED, DI STRI BUTED and **THIN.** 

• In THIN mode, the application program (Java or COBOL, if used) is executed in a "stand-alone" JVM. This means that a full application context is established before the application program is invoked, and destroyed when the execution ends. If a job is submitted in multiple threads, each thread requires its own context, in its own separate JVM. THIN mode is typically used by developers to isolate their tests from other developers and is not recommended for production use.

- In DISTRIBUTED mode, at least one "worker" JVM must be started and left running to poll for work requests from "submitter" JVMs. Worker JVMs are also known as "grid nodes", because multiple workers can be started to load-balance batch. DI STRI BUTED mode is the existing, classic way that customers have been running their batch processes in past releases of the Oracle Utilities Application Framework. In this mode, one or more batch workers are started and left to run as long-running, background tasks. Each worker can be individually configured to process n number of threads concurrently, and this can further be grouped into "thread pools". The workers also have the option to host a job scheduler daemon, whose role is to listen for and execute online job submissions (via the Batch Job Submission page for example).
- In CLUSTERED mode, as with DI STRI BUTED at least one "worker" JVM must be started. These "worker" JVM's may be standalone or clustered with appropriate batch. The difference between CLUSTERED and DISTRIBUTED is that in a CLUSTERED setup, worker and submitter JVMs (members) are more tightly joined in a Coherence based cluster, resulting in better management of various events, such as workers abruptly stopping (because of Java/COBOL crashes for example), jobs getting cancelled, etc. As long as at least one member is active in a cluster, jobs can be appropriately handled in the case of unexpected interruptions.

It is highly recommended that customers use the CLUSTERED mode for production.

![](_page_39_Figure_5.jpeg)

**THIN** 

DISTRIBUTED/CLUSTERED

If only THIN submissions are ever used, such as is currently done through SPLBATCH[.sh], script threadpool worker[. sh] does not have to be executed. If this is the case, jobs can be submitted in THIN mode from the command-line using script submit  $\mathbf{i}$  ob [. sh] – i.e. script SPLBATCH is not required for THIN submissions.

This script may be executed more than once if multiple workers are required. This may be for performance or load-balancing purposes, or to simply provide separate thread pool configurations in a distributed grid. Worker JVMs in a grid can be started on different machines (even if the platforms differ), provided they all access the same database and contain the COBOL runtime appropriate for the architecture. If the web application is also batch-enabled, the worker hosted by the web application then becomes one node among the nodes that were started as described above.

<span id="page-40-0"></span>If multiple worker nodes, including the web application, are configured to host a scheduler daemon, only one of those will be the active daemon. The others are dormant until the active one becomes unavailable for some reason – e.g. if the JVM is killed – in which case one of the dormant ones will automatically become active.

*Note:* A single product environment can be either CLUSTERED or DI STRI BUTED. Mixing JVMs that start up in CLUSTERED and DI STRI BUTED mode will have unpredictable results. NEW

## **threadpoolworker and F1\_TSPACE\_ENTRY**

The DI STRI BUTED and CLUSTERED approaches use a database tuple space table F1\_TSPACE\_ENTRY for operations and management. The role of this table varies differently depending on the execution mode of the worker or submitter.

In DI STRI BUTED mode, whenever a thereadpool worker or submit j ob starts an entry is created in the F1\_SPACE\_ENTRY table. This is used by the threadpoolworker to advertise that it is ready to accept work (known as a THREAD\_OFFER) using a lease (to indicate when it is to check back with F1\_TSPACE\_ENTRY). If the threadpoolworker finds work in the F1\_TSPACE\_ENTRY it issues a GRID\_WORK record grabbing the submitters work and executes the indicated job. After the job has ended it issues a WORK\_ENDED against the submitter record in the F1\_TSPACE\_ENTRY table and updates the threadpoolworker entry to THREAD\_OFFER again to accept more work. The submitter process creates an F1\_TSPACE\_ENTRY table of WORK\_OWNER to indicate it waiting to be executed and waits. When the threadpool worker accepts the submitters work it has marked the submitters records as GRID\_WORK indicating it is processing the task. At this time, the submitted polls regulars waiting for the WORK\_ENDED message to indicate the work has been completed.

The issues with this type of processing is when there are issues with the **threadpool worker** or submitter. If these processes fail, then the F1\_TSPACE\_ENTRY does not adequately reflect the state of the processes. This may cause internal synchronization issues in some cases. A common technique used by sites when this happens is to clear the offending F1\_TSPACE\_ENTRY entries manually or truncating the table altogether and reissue the work. The latter is dangerous if there is work still running in the product.

The CLUSTERED mode was created to address this issue. It uses F1\_TSPACE\_ENTRY for some persistence but each threadpool worker in the cluster is aware of the other nodes and the work that is allocated to it. Any node can be used in execution of processes and in the case of submitter failure the node will communicate to the appropriate process to keep the relevant parties informed. This also occurs when a threadpool worker failure where the other nodes inform the relevant parties involved of the failure.

### **threadpoolworker.properties configuration file**

To use the threadpool worker utility a configuration file must be created to specify the attributes of the JVM. The threadpool worker. properties file should be placed in the \$SPLEBASE/etc directory (or %SPLEBASE%\etc directory on Windows).

The properties file contains the default properties for threadpool worker. The following sample illustrates the values:

com. spl wg. grid. distThreadPool. threads. DEFAULT=5 com. splwg.grid.distThreadPool.threads.LOCAL=0

com. spl wg. batch. scheduler. daemon=true

spl.runtime.management.rmi.port={port}

spl.runtime.management.connector.url.default=service:jmx:rmi:///jndi/rmi://{h ost}:{port}/spl/fw/jmxConnector

![](_page_41_Picture_173.jpeg)

1 - all the above plus errors

2 - all the above plus warnings

3 - all the above plus informational messages.

Default is 3.

#### Only used for executi onMode **CLUSTERED**

The timeout value used to guard against deadlocked or unresponsive services. It is recommended that serviceguardian/timeout-milliseconds be set equal to or greater than the packetdelivery/timeout-milliseconds value. A timeout of zero will disable service guardians. A timeout of zero will disable service guardians. The default value is 0.

#### Only used for executi onMode **CLUSTERED**

The cluster-name element contains the name of the cluster. In order to join the cluster all members must specify the same cluster name.

The name an be up to 32 characters to define the name of the cluster. This is required and must be unique for each environment. With classic DI STRI BUTED mode, the batch JVMs for an environment are naturally grouped because they register themselves through database table F1\_TSPACE\_ENTRY, but in CLUSTERED mode the JVMs are joined through a Coherence cache". The cache may be across all environments, so a unique cluster name, along with address and port (see below), is required to ensure that they are appropriately grouped per environment. Environments are typically separated by database and/or database user, so a possible convention may be to use a combination of database name and owner Id as the cluster name, for example "CCBDEMO.CISADM".

tangosol.coherence.guard.timeout NEW

tangosol.coherence.cluster NEW

|                                       | Only used for executi onMode<br><b>CLUSTERED</b>                                                                                                    |
|---------------------------------------|----------------------------------------------------------------------------------------------------|
| tangosol.coherence.clusteraddress NEW | Specifies the multicast IP address that a<br>Socket will listen or publish on. Valid<br>values are from 224.0.0.0 to<br>239.255.255.255. For non-multicast<br>implementations use the Well Known<br>Addresses (WKA) functionality. |
| tangosol.coherence.clusterport NEW    | Specifies the multicast port that the<br>Socket will listen or publish on. Valid<br>values are from 1 to 65535. For non-<br>multicast implementations use the Well<br>Known Addresses (WKA) functionality.                         |
| tangosol.coherence.local host NEW     | Specifies the IP address that a Socket will<br>listen or publish on for WKA functionality.                                                                                                    |
|                                       | Note: The I ocal host setting may not<br>work on systems that define I ocal host<br>as the loopback address; in that case,<br>specify the machine name or the specific<br>IP address. Default is I ocal host.                      |
|                                       | Only used for executi onMode<br><b>CLUSTERED</b>                                                                                                    |
| tangosol.coherence.localport NEW      | Specifies the port that the Socket will<br>listen or publish on for WKA functionality.                                                                                                    |
|                                       | Legal values are from 1 to 65535.                                                                                                    |
|                                       | Default value is 8088.                                                                                                    |
|                                       | Only used for executi onMode<br><b>CLUSTERED.</b>                                                                                                    |
|                                       | Note: By default, this port will<br>automatically increment if the specified<br>port cannot be bound to because it is<br>already in use. <sup>2</sup>                                                                              |
| tangosol.coherence.wka NEW            | Specifies a list of "well known" addresses<br>(WKA) that are used by the cluster<br>discovery protocol in place of multicast<br>broadcast. If one or more WKA is<br>specified, for a member to join the cluster                    |

<span id="page-43-0"></span> $2$  This behavior can be overridden by specifying the property tangosol.coherence.local port.adjust=false

l

<span id="page-44-0"></span>it will either have to be a WKA or there will have to be at least one WKA member running. Additionally, all cluster communication will be performed using unicast. If empty or unspecified multicast communications will be used. Only used for executi onMode **CLUSTERED** Port numbers associated with WKA addresses in tangosol. coherence. wka. Only used for executi onMode CLUSTERED tangosol.coherence.wka.port NEW

This file should be modified for site-specific values. For example, the scheduler daemon may not be required to be activated by default, in which case property com. spl wg. batch. scheduler. daemon should be changed to false (or removed entirely to use the system default).

*Note:* If using Coherence Cluster Address and Coherence Cluster port then they form a multicast address unique to the environment/cluster. All worker and submitter JVMs that want to join this cluster must have the same cluster name, cluster address and cluster port.

The first worker JVM that starts for a particular combination of cluster/address/port establishes that cluster. Other JVMs with this same combination will then join this cluster.

The framework guards against the submission of jobs to the wrong cluster in two ways. Firstly, if the address/port matches an existing cluster's address/port, but the cluster name is different, the JVM will exit with this error message:

*This member could not join the cluster because of a configuration mismatch between this member and the configuration being used by the rest of the cluster.* 

Secondly, if a JVM's cluster name references an existing cluster, but the database to which the existing cluster is connected is not the same as the joining JVM's, it will exit with this message:

*Error validating cluster membership. Terminating...* 

In either case it is a configuration issue that needs to be corrected

#### **Contents**

[Multi-cast or Uni-cast](#page-44-0)  [Well Known Addresses](#page-45-0)  [tangosol-coherence-override.xml](#page-46-0) 

#### **Multi-cast or Uni-cast**

The CLUSTERED mode can use multi-cast or uni-cast to communicate across the threadpool worker nodes in a cluster. By default CLUSTERED mode uses a multicast protocol to discover other nodes when forming a cluster. For information about multi-cast and uni-cast see the following sites:

- <span id="page-45-0"></span>Discussion of protocols - <http://wiki.tangosol.com/display/COH35UG/Network+Protocols>
- Advanced Configuration of the multi-cast listener <http://wiki.tangosol.com/display/COH35UG/multicast-listener>
- Advanced Configuration of the uni-cast listener <http://wiki.tangosol.com/display/COH32UG/unicast-listener>

#### **Well Known Addresses**

The default option at installation is use of multicast, if multicast is not an option, the "well-knownaddresses" feature may be used. It requires manual edits of the threadpool worker. properties and submit batch. properties properties files.

The WKA properties specify one or more "well-known" nodes (JVMs) that are used to start a cluster and are likely to be available for other nodes to join. These well-known nodes are used by the other nodes to find their way into the cluster without the use of multicast. Note that only one of these nodes is required to be up; they don't all have to be up at the same time.

The following example shows a WKA configuration.

#### **threadpoolworker.properties on server test1**

tangosol.coherence.log=log4j tangosol.coherence.log.level=3 tangosol.coherence.guard.timeout=0 tangosol.coherence.cluster=tugbudemo.cisadm tangosol.coherence.local host=test1 tangosol.coherence.localport=19000 tangosol.coherence.wka=test1, test2 tangosol.coherence.wka.port=19000,38000

#### **threadpoolworker.properties on server test2**

- tangosol.coherence.log=log4j
- tangosol.coherence.log.level=3
- tangosol.coherence.guard.timeout=0
- tangosol.coherence.cluster=tugbudemo.cisadm
- tangosol.coherence.localhost=test2
- tangosol.coherence.localport=38000
- tangosol.coherence.wka=test1, test2
- tangosol.coherence.wka.port=19000,38000

#### **submitbatch.properties**

tangosol.coherence.log=log4j tangosol.coherence.log.level=3 tangosol.coherence.guard.timeout=0 <span id="page-46-0"></span>tangosol.coherence.cluster=tugbudemo.cisadm

tangosol.coherence.wka=test1, test2

tangosol.coherence.wka.port=19000,38000

This example defines two threadpoolworker JVMs as WKA nodes:

- test1, port 19000
- test2, port 38000

With at least one of these two threadpoolworkers available, any other node that wants to join the cluster will be able to, provided that node's configuration specifies the same list of WKAs.

This is illustrated with the submit batch. properties example, which is what all submitters will use. The wka properties reference the two WKA worker nodes, which allow it to join the cluster.

For further details, refer to<http://wiki.tangosol.com/display/COH35UG/unicast-listener>.

Note: WKA and multicast may not be mixed within the same cluster.

When using WKA, these properties in threadpool worker. properties and submitbatch.properties must be removed: tangosol.coherence.clusteraddress tangosol.coherence.clusterport tangosol.coherence.clusterport

#### **tangosol-coherence-override.xml**

The tangosol.coherence.\* properties as discussed above are "property overrides" for the Coherence configuration elements. The threadpool worker and submitbatch properties are configured like this for conformity and so that the Oracle Utilities Application Framework configuration utility can be used. The overide feature is documented at <http://wiki.tangosol.com/display/COH35UG/Command+Line+Setting+Override+Feature> .

For manual configuration the standard Coherence tangosol -coherence-override. xml file may be used and placed in the \$SPLEBASE/splapp/standalone/config (%SPLEBASE%\splapp\standalone\config in Windows) directory. In that case, the corresponding Coherence overrides in the threadpool worker and submitbatch properties need to be removed. The following example illustrates a well-known-addresses configuration with logging level set to debug  $(5)$ :

<coherence>

<cluster-config>

<unicast-listener>

<well-known-addresses>

<socket-address id="1">

<address system-property="tangosol.coherence.wka1"> sf-ugbu-21</address>

<port system-property="tangosol.coherence.wka1.port">19000</port>

</socket-address>

<socket-address id="2">

<address system-property="tangosol.coherence.wka2"> sf-ugbu-18</address>

```
<port system-property="tangosol.coherence.wka2.port">38000</port>
                  </socket-address> 
              </well-known-addresses> 
         </unicast-listener> 
     </cluster-config> 
    <l oggi ng-config>
         <destination>log4j</destination> 
        <severity-level>5</severity-level>
     </logging-config> 
</coherence>
```
## **threadpoolworker[.sh] command line options**

*Note:* that the appropriate environment has to be attached to before this script can be executed (i.e. splenviron[.sh] -e <environment> has to be run), unless the script is directly invoked from the Windows explorer by double-clicking on it. In that case it will automatically attempt to attach to the environment that owns the bin directory in which it is located and then prompt for options.

The following options can be specified when executing script threadpool worker.

#### threadpoolworker[.sh] [-d] [-e][-h][-i][-J][-p][-Q][-R][-s]

where command line options are:

![](_page_47_Picture_181.jpeg)

![](_page_48_Picture_167.jpeg)

When **threadpool worker** is invoked, the command-line options will alter its default configuration. The default configuration options come from either internal system defaults or the default configuration options come from either threadpool worker. properties file described above.

The properties are overridden in the following order:

- <span id="page-49-0"></span>1. The threadpool worker. properties supersedes the internal system defaults.
- 2. The command-line options supersede the defaults in threadpool worker. properties and the internal system defaults.

#### **Example 1**

Assuming we have the above set of properties in threadpool worker. properties and script threadpool worker is invoked as follows:

threadpoolworker[.sh] –d Y

This will replace the default "daemon" property to "N" (i.e. false) so that the properties now look as follows:

com. spl wg. grid. distThreadPool. threads. DEFAULT=5 com. spl wg. grid. distThreadPool. threads. LOCAL=0 com. spl wg. batch. scheduler. daemon=false spl.runtime.management.rmi.port=9999 spl.runtime.management.connector.url.default=service:jmx:rmi:///jndi/rmi://{h ost}:{port}/spl/fw/jmxConnector

### **workersubmitterlog4j.properties**

The threadpoolworker logs information to \$SPLSYSTEMLOGS/threadpool worker. < datetime>. log (or %SPLSYSTEMLOGS%\threadpool worker.  $\langle$  datetime>. log) where  $\langle$  datetime> is the date and time in YYYYMMDDHHMMSS format of the start of the node. This configuration file is provided in the \$SPLEBASE/etc directory (or %SPLEBASE%\etc directory on Windows).

This is a standard log4j properties file, but declares two appenders specifically for threadpool worker:

- 1. the console and
- 2. a file in the product's \$SPLSYSTEMLOGS (or %SPLSYSTEMLOGS% on Windows) directory.

*Note:* If Patch 7642944 is installed then the threadpool worker. I og file is written to \$SPLOUTOUT (or **%SPLOUPUT% on Windows) NEW** 

This log4j configuration allows the worker's output to be logged to the command prompt window as well as a log file. This file should not be altered unless desired.

#### **Contents**

[Automatic Log Rotation](#page-49-0)  [threadpoolworker.log Log format](#page-50-0) 

#### **Automatic Log Rotation**

By default the threadpool worker. I og file is appended to while the threadpool worker is active. If the threadpool worker is long running and the log needs to be automatically rotated on a daily basis the following changes should be applied to the workersubmitterlog4j. properties file:

Replace:

```
... 
### F1 is set to be a FileAppender. 
log4j.appender.F1=org.apache.log4j.FileAppender 
…
```
with

### F1 is set to be a RollingFileAppender log4j.appender.F1=org.apache.log4j.DailyRollingFileAppender log4j.appender.F1.DatePattern='.'yyyy-MM-dd Refer to<http://logging.apache.org/log4j/1.2/index.html> for additional options.

#### **threadpoolworker.log Log format**

*Note:* For this facility, Patch 7642944 must be installed **NEW**.

By default all system parameters are output to the log for the threadpool worker for support purposes. All parameters are output for the internals and JVM in alphabetical order.

For example:

![](_page_50_Picture_138.jpeg)

<span id="page-51-0"></span>![](_page_51_Picture_161.jpeg)

### **submitjob[.sh]**

The submit job[.sh] utility provides a means for the scheduler to submit a job. It can be invoked from a command prompt, Windows explorer (on Windows platforms) or a 3rd party scheduler. This script can be used to submit the job to an active threadpool worker process, or to run it in a full-context standalone JVM.

### **submitbatch.properties configuration file**

To use the submitjob[.sh] utility a gconfiguration file must be created to specify the global attributes of all the jobs. The submit batch. properties file should be placed in the \$SPLEBASE/etc directory (or %SPLEBASE%\etc directory on Windows).

The properties file contains the default properties for threadpool worker. The following sample illustrates the values:

com. spl wg. grid. executionMode=DISTRIBUTED com. spl wg. batch. submitter. distThreadPool =DEFAULT com. spl wg. batch. submitter. promptForVal ues=false com. spl wg. batch. submitter. rerunNumber=0 com. spl wg. batch. submitter. threadNumber=0 com. spl wg. batch. submitter. threadCount=1 com. spl wg. batch. submitter. maximumCommitRecords=200 com. spl wg. batch. submitter. userId=AUSER com. spl wg. batch. submitter. I anguageCd=ENG

The following table describes the parameters:

![](_page_51_Picture_162.jpeg)

![](_page_52_Picture_147.jpeg)

![](_page_53_Picture_173.jpeg)

![](_page_54_Picture_164.jpeg)

<span id="page-54-0"></span> $3$  This behavior can be overridden by specifying the property tangosol.coherence.local port.adjust=false

1

<span id="page-55-0"></span>This file can be modified for site-specific values. For example, the user Id will need to be changed from "AUSER", so property com. spl wg. batch. submitter. userId should be modified to specify the appropriate user id allocated to batch. The user id property could also be removed so that there is no default, forcing every job submission to specify its own user id.

## **Job Specific parameters files**

*Note:* Not ALL jobs require a job specific parameter file. It is recommended that ONLY jobs that require any of the additional parameters listed below should have a job specific parameter file.

For individual jobs it is possible to create a specific file to handle the job specific parameters. These parameters can override existing parameters or add additional parameters.

To configure individual job specific parameters configuration file named <br/>batchcode>. properties or <batchcode>.properties.xml must existing in the \$SPLEBASE/scripts/cm directory (or %SPLEBASE%\scripts\cm directory on Windows). In the vast majority of cases the standard text based properties file will be adequate, but if UTF-8 formatted soft parameter values have to be specified (e.g. Cyrillic characters), it is recommended the xml file format be used.

The format of the job specific parameter file is similar to the submi tbatch. properties file with the following additional parameters:

![](_page_55_Picture_195.jpeg)

<span id="page-56-0"></span>![](_page_56_Picture_177.jpeg)

A number of samples in \$SPLEBASE/etc directory (or %SPLEBASE%\etc directory on Windows) named SAMPLE. properties and SAMPLE. properties. xml are provided. These should be copied and edited to provide site specific values.

*Note:* If Patch 7642944 is installed **NEW** the environment variables may be substituted in the command line and the properties file. Environment variable references must be surrounded by the \${...} construct. For example \${SPLOUTPUT} refers to the \$SPLOUTPUT (or %SPLOUTPUT% on Windows) directory.

## **submitjob[.sh] Command-Line Options**

*Note:* that the appropriate environment has to be attached to before this script can be executed (i.e. spl envi ron[.sh] -e <envi ronment> has to be run), unless the script is directly invoked from the Windows explorer by double-clicking on it. In that case it will automatically attempt to attach to the environment that owns the bin directory in which it is located and then prompt for options.

The following options can be specified when executing utility submit job[.sh]:

#### submitjob[.sh] [-B][-b][-c][-d][-e][-f][-g][-h][-i][-J][-l][-L][-m] [-n] [ p][-P][-Q][-R][-r][-s][-t][-u][-x][-X]

where command line options are:

![](_page_56_Picture_178.jpeg)

![](_page_57_Picture_180.jpeg)

![](_page_58_Picture_204.jpeg)

<span id="page-59-0"></span>![](_page_59_Picture_200.jpeg)

#### **Contents**

[Property Override Order](#page-59-0)  [Port number of RMI Registry \(-i\)](#page-60-0)  [Soft Parameters \(-x\) vs \(-X\)](#page-60-0)  [Environment Variable substitution at runtime](#page-61-0) 

#### **Property Override Order**

When submit job. [sh] is invoked, it can accept a number of command-line options to alter its default configuration. The default configuration options come from internal system defaults, the The default configuration options come from internal system defaults, the submit batch. properties file or the batch specific properties file as described above.

The properties are overridden in the following order:

- 1. The submit batch. properties supersedes the internal system defaults.
- 2. The batch-specific properties (e.g. VAL-LL. properties) supersede the submitbatch.properties and the internal system defaults.

<span id="page-60-0"></span>3. The command-line options supersede the defaults in submit batch. properties, the jobspecific properties and the internal system defaults.

#### **Port number of RMI Registry (-i)**

As far as submit job[.sh] is concerned, options  $-i$ ,  $-R$  and  $-J$  are only applicable to jobs submitted in THIN mode, or DISTRIBUTED mode to the LOCAL thread pool.

This option specifies the port number to:

- Use when the framework starts an RMI Registry and
- Substitute in all JMX Connector URL {port} references.

For example, given the following properties in threadpool worker. properties

spl.runtime.management.rmi.port=9999

spl.runtime.management.connector.url.default=service:jmx:rmi:///jndi/rmi://{h ost}:{port}/spl/fw/jmxConnect

or and this command-line

submitjob[.sh] –i 1099

will cause the value for property  $spl$ . runtime.management.rmi.port AND the " ${port}$ " string in the spl.runtime.management.connector.url.default property to be substituted.

*Note:* that in this case, the special substitution string "{host}" will also be replaced by the name of the host machine. Therefore, assuming the host name is "localhost", the properties will therefore be modified to look as follows:

spl.runtime.management.rmi.port=1099

spl.runtime.management.connector.url.default=service:jmx:rmi:///jndi/rmi://lo cal host: 1099/spl / fw/j mxConnector

#### **Soft Parameters (-x) vs (-X)**

For jobs that have multiple soft parameters, this option controls how the soft parameter properties are managed. For example, assume the following soft parameter properties are defined for batch job XXXX in its XXXX.properties file:

com. spl wq. batch. submitter. softParameter. FILE-PATH=C: \data

com. spl wg. batch. submitter. softParameter. FILE-NAME=default.dat

These soft parameters are therefore the defaults for this job if it is submitted with no command-line options. The following command will submit the job with a new FILE-NAME, but leave the FILE-PATH as the default:

submitjob[.sh] –b XXXX –x FILE-NAME=newfile.dat

In other words, only the specified soft parameter (FILE-NAME) has been overridden.

It may be necessary in some cases to replace ALL the soft parameters with the ones specified, particularly where there are many soft parameters and only one or two are required. This command will submit the above job with a new FILE-NAME, but remove the FILE-PATH property for this execution:

submitjob[.sh] –b XXXX –X FILE-NAME=newfile.dat

#### <span id="page-61-0"></span>**Environment Variable substitution at runtime**

*Note:* To use this facility Patch 8206129 should be installed **NEW**.

At runtime it is possible to substitute local variables by the individual thread parameters at runtime. Three new local variables will be added that will be replaced at the thread level:

- **{threadNumber}** will be replaced by the number of the executing thread
- **{processDate}** will be replaced by process date
- **{processDateTime}** will be replaced by process date time

These variables can be used in the soft paramaters. For example, if the process date is 01-31-2009 1:30 PM and the current thread is thread number 1, specifying the parameter FILE-NAME as:

#### **-x FILE-NAME=MYOUTPUTFILE-{processDateTime}-{threadNumber}**

would result in the FILE-NAME parameter being resolved to:

**MYOUTPUTFILE-2009-01-31-13.30.00-1**

### **Return Codes**

The following return codes apply to the processing using this method:

![](_page_61_Picture_156.jpeg)

## **jmxbatchclient[.sh] – JMX batch command line**

*Note:* To use this facility Patch number 8222333 must be installed.

While the JMX client interface provided allows real time information to be displayed in a JMX "browser", if a JMX "browser" is not used then the JMX interface may be interfaced using a command line utility. This utility is useful to allow 3<sup>rd</sup> party products (such as batch schedulers) or other systems to control and monitor the state of the system.

This JMX batch command line allows the following to be performed:

- **IDENT** Identify what thread pools are defined in a threadpoolworker
- See what active jobs or threads are currently running
- Be able to cancel a particular thread or a batch job
- **Gracefully shutdown a threadpoolworker**
- The command line utility is in the following format:

To execute the command line, the administrator must:

Logon to the machine running the product (any tier where the product software exists).

- <span id="page-62-0"></span>**Attach to the environment using the splenviron**[. sh] command. This sets the appropriate environment settings for the script.
- **Execute the JMX Batch command line utility:**

#### jmxbatchclient[.sh] –j [URL] [options]

where options are:

- -c Cancel Active Threads
- -d Display Details
- -f Filter results (uses Regular expressions)
- -h Show help
- -j JMX URL to perform the action against *(Required)*
- -**k** Shutdown threadpoolWorker
- -l Suppress ALL logging
- -s Display Summary Information

#### **Contents**

[Help -h:](#page-62-0)  [JMX URL-j:](#page-62-0)  [Cancel Active threads -c:](#page-63-0)  [Display details -d:](#page-63-0)  [Regular expression filter -f:](#page-64-0)  [Kill threadpoolworker -k:](#page-64-0)  [Suppress logging -l:](#page-64-0)  [Display summary -s:](#page-65-0) 

#### **Help -h:**

Display the available options and their descriptions.

#### **JMX URL-j:**

Specify the JMX URL to connect to. This should match the spl. runtime.management.connector.url.default property specified in the threadpool worker. properties.

For example:

```
jmxbatchclient.sh –j 
service:jmx:rmi:///jndi/rmi://myserver:9999/spl/fw/jmxConnector
```
#### <span id="page-63-0"></span>**Cancel Active threads -c:**

Specifies that active threads should be cancelled. Can be used with –f option to cancel only jobs matching the regular expression provided. For example:

#### jmxbatchclient.sh -j service:jmx:rmi:///jndi/rmi://myserver:9999/spl/fw/jmxConnector -f .\*BAT1.\* c

*Note:* Cancelled threads are "marked" with the date, time, userid and IP address of the user who initiated the cancel command.

#### **Display details -d:**

Display the details of the currently active threads.

#### jmxbatchclient.sh -j service:jmx:rmi:///jndi/rmi://myserver:9999/spl/fw/jmxConnector -d

Connecting to service: jmx: rmi:///jndi/rmi://myserver: 9999/spl/fw/jmxConnector ActiveGridNode threadPools=[MYSERVER:5, SCHEDULER\_DAEMON\_THREAD\_POOL:1, LOCAL\_THREAD\_POOL:b9835d11f15fd71b:1df6824f:120011dc94e:-8000:0] BatchThread\_ZZQABAT2\_1\_of\_1.36 El apsedTime =  $0$  yrs. 0 days  $00:00:20$ BatchCd = ZZQABAT2  $ThreadCount = 1$  $ThreeadNumber = 1$  $RerunNumber = 0$ ProcessDate = 2009-03-13 MaximumCommitRecords = 200  $Maxi$  mumTimeoutMinutes = 0 UserId = SYSUSER Language $Cd = ENG$ SoftParameters = []  $MaxExecution$  on $Att$ empts = 1 DateTimeStarted = 2009-03-13-11.54.02 DistThreadPool = MYSERVER BatchNumber =  $4$ Status =  $Runni$ ng ProgramType = Java ProgramName = com. splwg.cm.domain.qa.batch.QaBatch2  $RunType = New Run$ 

#### <span id="page-64-0"></span>**Regular expression filter -f:**

If a large number of threads are currently active, a filter can be supplied to only display or cancel threads that match the pattern.

For example, if two active threads were displayed as follows:

#### jmxbatchclient.sh -j service:jmx:rmi:///jndi/rmi://myserver:9999/spl/fw/jmxConnector -d

Options: -j service:jmx:rmi:///jndi/rmi://myserver:9999/spl/fw/jmxConnector

Connecting to service:jmx:rmi:///jndi/rmi://myserver:9999/spl/fw/jmxConnector

ActiveGridNode

threadPools=[MYSERVER:5, LOCAL\_THREAD\_POOL:b9835d11f15fd71b:681ba91d:1200151a3c8:-8000:0, SCHEDULER\_DAEMON\_THREAD\_POOL:1]

BatchThread\_ZZQABAT1\_1\_of\_1.31

BatchThread ZZQABAT2 1 of 1.32

This can be filtered to show only the BAT1 with the option: -f .\*BAT1.\* as follows:

jmxbatchclient.sh service:jmx:rmi:///jndi/rmi://myserver:9999/spl/fw/jmxConnector -f .\*BAT1.\*

Options: -j service:jmx:rmi:///jndi/rmi://myserver:9999/spl/fw/jmxConnector f .\*BAT1.\*

Connecting to service: jmx: rmi:///jndi/rmi://myserver: 9999/spl/fw/jmxConnector

ActiveGridNode

threadPools=[MYSERVER:5, LOCAL\_THREAD\_POOL:b9835d11f15fd71b:681ba91d:1200151a3c8:-8000:0, SCHEDULER\_DAEMON\_THREAD\_POOL: 1]

BatchThread\_ZZQABAT1\_1\_of\_1.31

#### **Kill threadpoolworker -k:**

Specifying this option will result in the cancellation of all currently running threads and the stoppage of the threadpool worker process.

For example:

jmxbatchclient.sh -j service:jmx:rmi:///jndi/rmi://myserver:9999/spl/fw/jmxConnector –k

*Note:* Active threads within a cancelled **threadpool worker are "marked"** with the date, time, userid and IP address of the user who initiated the kill command.

#### **Suppress logging -l:**

By default, all logging information is displayed and logged using log4j. Supplying this option will result in only select information being displayed to the system output.

For example:

#### <span id="page-65-0"></span>jmxbatchclient.sh -j service:jmx:rmi:///jndi/rmi://myserver:9999/spl/fw/jmxConnector -l

#### **Display summary -s:**

Display the summary of the currently active threads is a listing format.

For example:

jmxbatchclient.sh service:jmx:rmi:///jndi/rmi://myserver:9999/spl/fw/jmxConnector -s

Options: -j service:jmx:rmi:///jndi/rmi://myserver:9999/spl/fw/jmxConnector s

Connecting to service: jmx: rmi:///jndi/rmi://myserverus:9999/spl/fw/jmxConnector

ActiveGridNode

threadPools=[MYSERVER:5, SCHEDULER\_DAEMON\_THREAD\_POOL:1, LOCAL\_THREAD\_POOL:b9835d11f15fd71b:-60bf2fc1:120115996cc:-8000:0]

JMX Id DistThreadPool BatchNumber DatTimeStarted ElapsedTime

BatchThread\_ZZQABAT1\_1\_of\_1.29 MYSERVER 32 2009-03-16-17.07.29 0 yrs. 0 days 00:03:49

## **Sending emails at the conclusion of batch jobs**

It is possible to send a notification email when a batch job has ended. This notification happens after the job has ended and all application-related commits/rollbacks have taken place. It does not impact the batch job itself in the event of errors happening during the notification process. The default email is a simple text email that contains the batch control, date and time of the submission, run number, submission parameters, job summary indicating records processed and in-error, as well as the thread details, including logged messages (up to 100).

The email address can be configured a number of ways:

- **Online submission** The email address can be specified on the batch submission screen.
- **Lightweight Framework**  The email address is specified on the –n option of the submitjob[.sh] command.

The email address can be an individual person or a valid mail group (*the latter requires additional configuration in your email system*).

To use email notification the email server must be configure using one of the following options:

- 1. The mail server can be defined through the default XAI Sender (see XAI Options in the XAI documentation)with the appropriate SMTP settings on the Context tab.
- 2. Alternatively the properties can be supplied in the form of JVM properties as follows:
	- # Host whose mail services will be used
	- # (Default value : localhost)

mail.host=<your mail server>

- # Return address to appear on emails
- # (Default value : username@host)

mail.from=<name@host>

- # Other possible items include:
- # mail.user=
- # mail.store.protocol=
- # mail.transport.protocol=
- # mail.smtp.host=
- # mail.smtp.user=
- # mail.debug=

![](_page_66_Picture_169.jpeg)

<span id="page-67-0"></span>These properties can be added to the threadpool worker. properties file for the standalone batch threadpool worker, or the spl. properties file for an online application server that hosts a batch worker.

## **Template Overrides**

*Note:* For this facility to be used you must install patch 8813246 on your environment.

By default, some of the configuration files outlined in this document are generated from product templates. The scripts provided with the product for use during installation, patching and configuration regularly rebuild the configuration files from templates. This can cause any manual changes to configuration files to be reset to the base templates, which may mean loss of customizations if backups of the configuration files are not taken.

The Oracle Utilities Application Framework now features a facility where a site may substitute their own templates, based upon the product templates. This allows sites to customize their copies of the custom templates to suit their site standards and retain their settings across upgrades and patches.

The process to use this facility is as follows:

 Make a copy of the template used for the relevant configuration file and prefix the copy with cm.. Use the table below to identify the template used for the relevant configuration file (templates are stored in the etc directory of the product environment):

![](_page_67_Picture_153.jpeg)

 Make the site specific changes necessary for your site. Remember to use the structure and the environment variables in the template as a guide for the format.

Save the template.

Once this is done, if the configuration files are ever generated manually or as part of a patch then they will use the custom template instead of the base template.

*Note:* If this facility is used, then it is the site's responsibility to maintain the custom template in line with the product template. If future fixes add additional facilities to base templates then those changes must be manually applied to any custom templates. Check any custom templates against the base templates on a regular basis.

l

<span id="page-67-1"></span> $4$  The **hi bernate. properti es** template is shared across online, XAI and batch so any template changes will be reflected global changes.